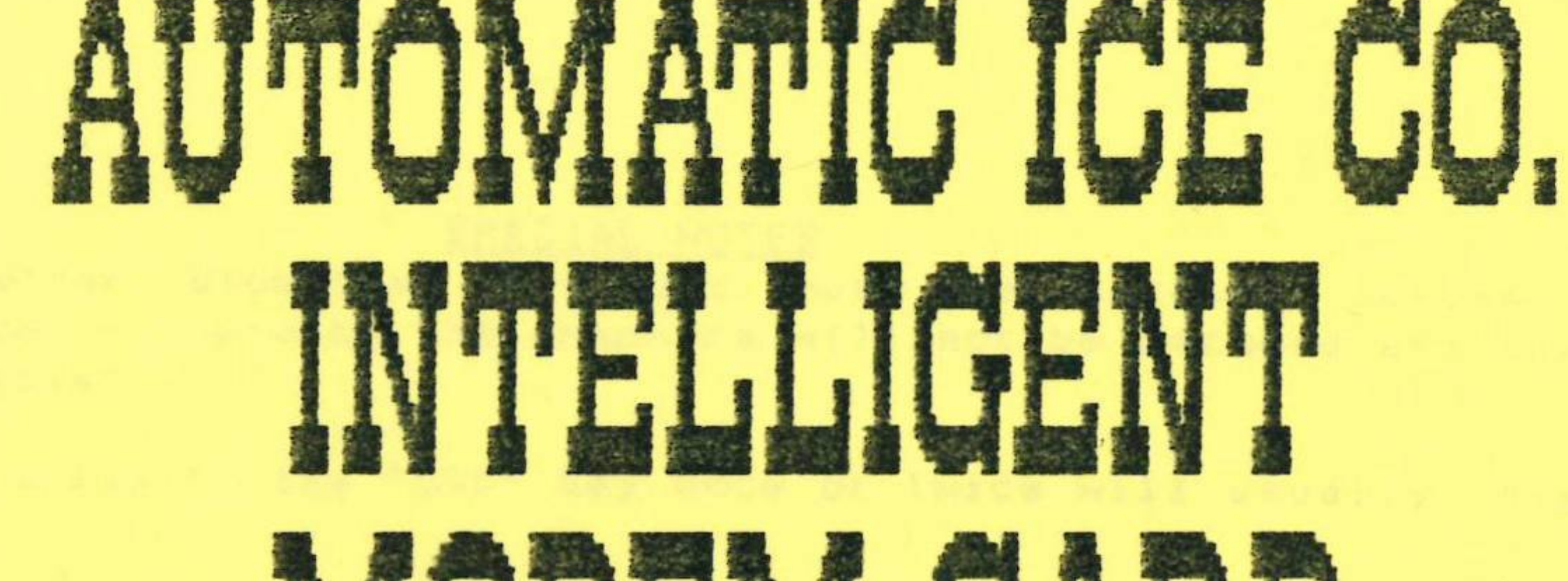

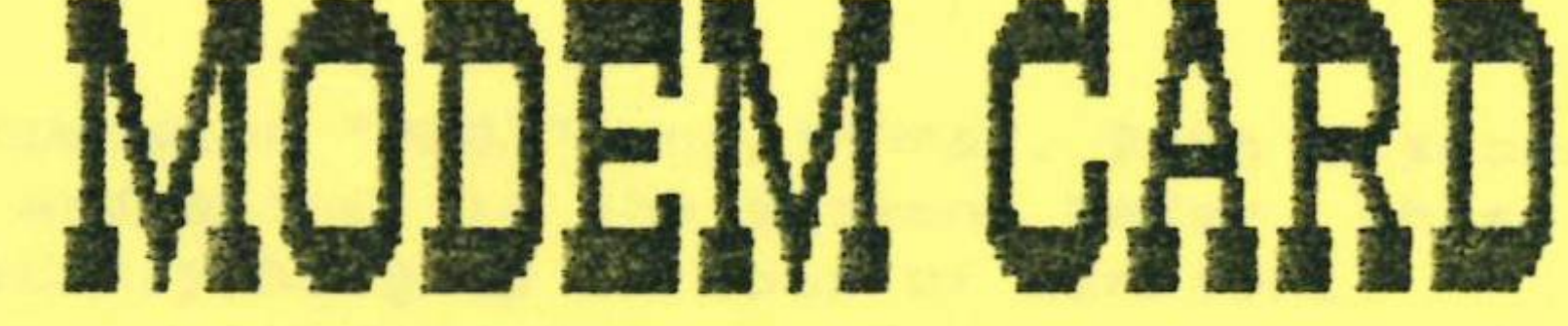

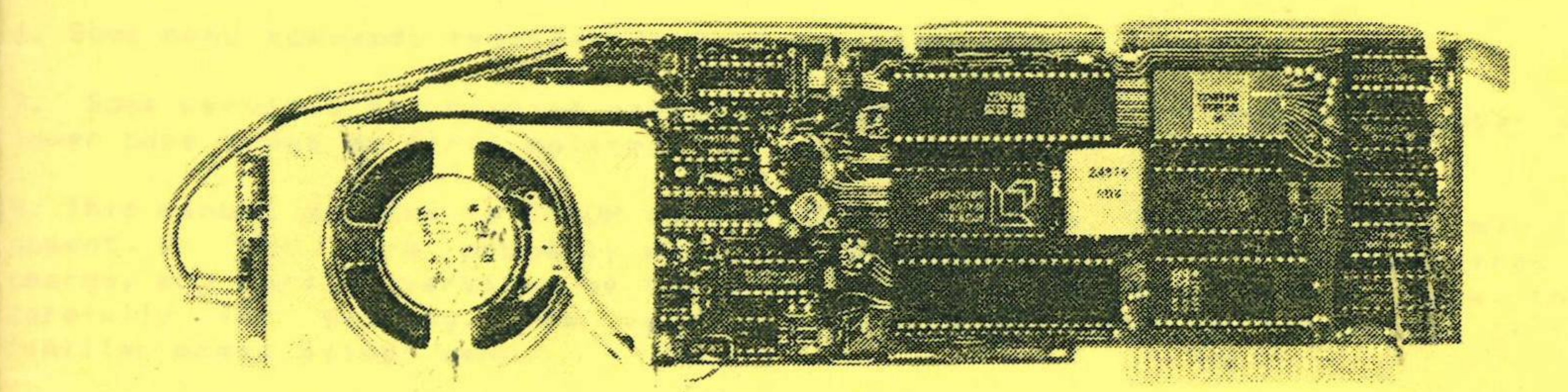

Demnes d'Euffle huy ofand Hay

# FOR APPLE II & IIE

AUTOMATIC ICE CO. 10 SMITH ST.CHARLESTOWN 2290. PHONE (049) 633188.

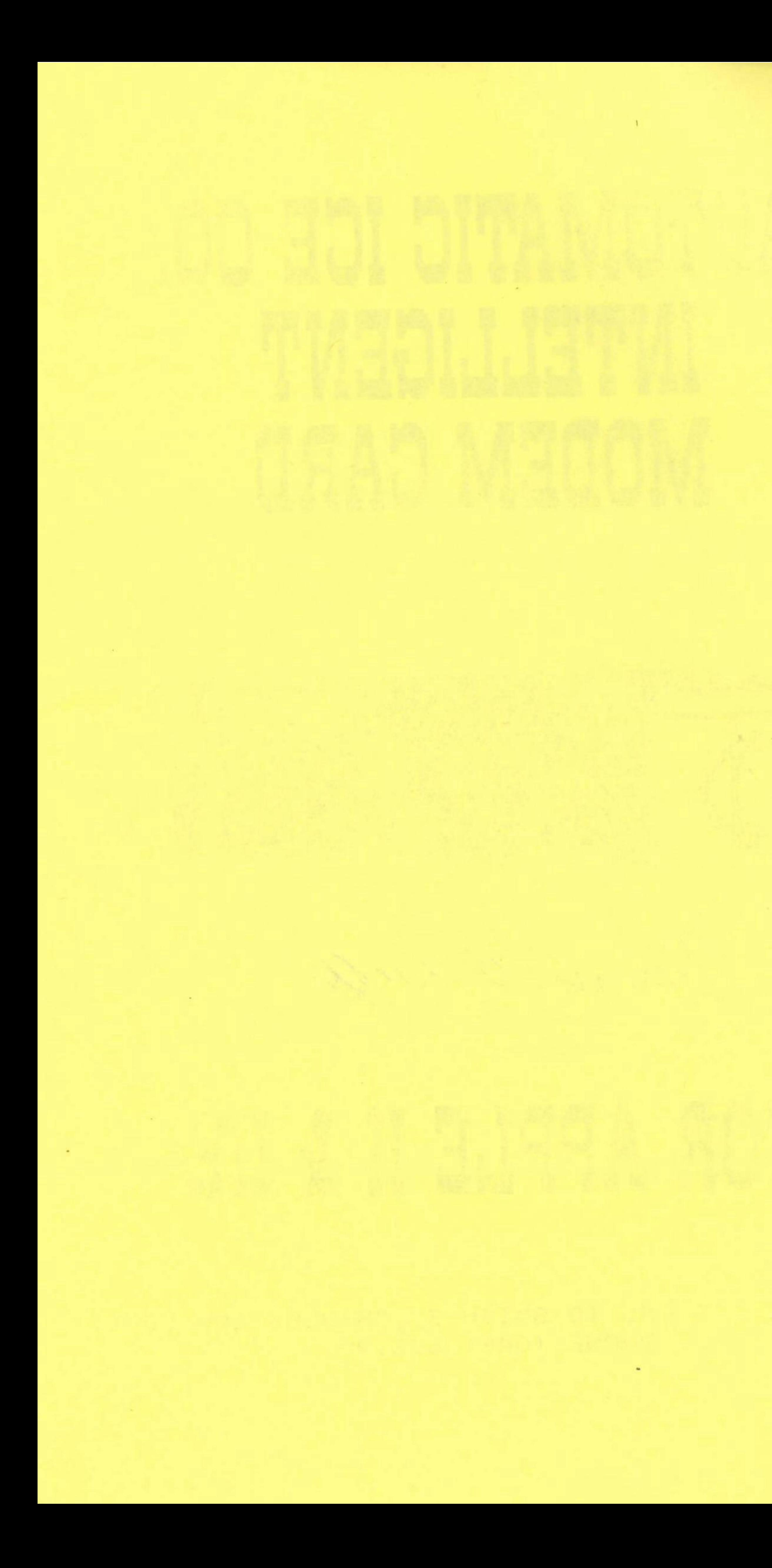

SPECIAL NOTES 1. Viatel and other Videotext services must be accessed using the (Videotext) option, otherwise the graphics will not be decoded and the scree will fill with rubbish.

2. If in trouble, pressing the "ESC" key once or twice will usually display menu.

3. Take care with DOS commands "PR#3" and "PR#6". Both disconnect the modem. set input to the keyboard and output to the screen. Under these circumstances the modem may not automatically hang up on loss of carrier.

4. If the modem hangs up prematurely when trying to dial another autosearc modem, it may help to add "X" to the phone# (see the section on "DIALLING").

5. When dialling, adding "L", "I" or "H" to the phone# will determinate the baud rate, irrespective of the default setting (see section on "DIALLING").

6. Some menu commands require input to be upper case,

7. Some services may require pasword or logon in the exact format of upper and lower case input as first entered.

B. This manual applies to EPROM version 2.64 or later. Some features may be absent or not work properly with earlier versions. We will replace, free of charge, any earlier versions of the EPROM returned to us. Please pack them carefully for posting. The version number is displayed at the bottom of the "(A) Iter modem setup" menu.

9. When operating under ProDos, the volume prefix must either be set or supplied as part of the filename. (e.g. /USERS.DISK/ANIMALS). Failure to do this will elicit "ERR \$40".

10. Please read the instructions in appendix X before installing an updated EPROM. Some early supplied modems had a 64K EPROM and need a minor modification to suit the current 128K EPROM.

II. A printer card capable of doing graphic screen dumps is required to print Videotext pictures to a printer. An Automatic Ice Co printer card or an Apple Super Serial card is required to print online at 1200 baud. Ways around this are discussed later.

2. In this manual, 'A' means 'control A' - hold down the key marked "CONTROL sometimes CTRL) " while pressing the "A" key. "(CR)" means "Carriage Return" ress the key marked "RETURN". The double commas are not pressed but are ncluded for illustration.

3. A special EPROM is available to show full Videotext colour and print full plour pictures on the new Apple IIGS and Imagewriter printer. These are upplied at no extra charge if requested at purchase or are subseqently vailable for updates at \$12-00 each.

4. If you know anyone with an Automatic Ice Co. modem who has not received his manual tell them to contact us for a 'no charge' copy.

# AUTOMATIC ICE MODEM FOR APPLE II, IIe & IIGE

#### GETTING STARTED

 $\mathbf{r}$ 

 $\overline{\phantom{a}}$ 

In terminal mode the modem is designed to be extremely easy to use and the menu driven operation makes a manual almost superfluous but the following text in useful for those concerned with operating the modem from within programs and writing programs.

We start with simple instructions for those of you who wish to get going immediately and follow with a more detailed description of the various men functions.

1. Important - Turn off the power to the computer before installing the modem, Failure to do so can damage both the computer and modem.

2. Insert the modem in slot #2. It won't work in any other slot unless yo have a special EPROM (not recommended - most programs expect the communication device in slot #2). With the Apple IIe it may be necessary to bend the speaker plug slightly.

3. Insert the modem phone plug into the telephone wall socket. You can plug is in instead of an existing phone or use one of the telephone plug double adaptor devices available from hardware stores or electronics suppliers. The modem can be left permanently connected and will not answer or interfere with normal phone operation unless the computer is on and the modem is specifically set to answer the phone. It may be necessary to remove the plug cover to pass the telephone plug through the hole in the metal back plate of the Apple IIe.

4. Power up your Apple and boot DOS 3.3 or ProDos if you wish to send receive files to disk. Some functions will not work without DOS resident and will show the message "Can't find DOS".

5. From the basic prompt "J", type "IN#2 (CR)", where (CR) means a carriage communicate with the other modem from the keyboard. Pressing "ESC" will give return. Now press the key marked "ESC". The main menu as shown in fig.1 you the main menu and its functions. If the modem does not connect, check that immediately appears. This menu can only be obtained by pressing the "ESC" key and this infers that you wish to operate in terminal mode (i.e. by typing at dialling for a more detailed description. the keyboard and not from within a program such as a bulletin board) so the terminal mode flag in the modem is automatically set. 10. To hang up, select the main menu with the "ESC" key and press the "H" -If you get the message "SYNTAX ERROR", you have done something wrong and th (H) ang up key. Applesoft interpreter can't parse it properly. 'Press "CONTROL RESET" and try "IN#2<CR>" again. The old original Apple II starts off in the machine language 11. The modem will automatically hang up if the other modem hangs up or loses monitor with the "#" prompt after reset. Typing ""B(CR)" will get the Applesof carrier. prompt ')'.

The menu is labelled "Icemodem Terminal", and displays a list of function 12. Since pressing the "ESC" generates a menu, you must type "^A" followed by which are selected by typing the first character on the line "ESC" to actually send the "ESC" character from the keyboard. (not necessary . At the top, the word ONLINE or OFFLINE indicates the phone status, the from within a program). memory and printer status are shown as OFF or ON, the 1200/75 status is shown as ")", "(" pointing to the 1200/75 receive speed or "-" indicating no V21 13. If you have any problems see appendix X "step by step connecting to a . connection. The free buffer memory is displayed in hexadecimal as signified b) database"  $\sim$ 

"#". \$1000 equals 4096 decimal bytes so the default memory buffer is capable of receiving 36352 characters.

The functions on the main menu are selected by typing the first character on the line - 'a (CR) is not necessary. The menu selections are for ease of use and don't necessarily correspond to the modem control codes of table 1. Selections from the terminal menus cause the modem to issue these control codes internally but the same effect is achieved by typing the appropriate "CONTROL A" commands (see table 1) from the keyboard when a menu is not visible. This is useful when you want to retain the screen text - pressing "ESC" for a menu clears the screen and previously received text is lost. The modem can also be switched on from the monitor ("\*" prompt) by the command "2^K(CR)". Pressing the spacebar clears the menu and continues terminal communication.

6. In terminal mode the modem will answer incoming telephone calls and automatically set itself to match the baud rate of the incoming call or hang up if it can't find a valid carrier after 30 seconds.

7. The modem can operate as a self contained Videotext terminal and this aspect is completely separate from the normal communication mode. For Videotext (Viatel), the (V)ideotext option must be used. Type "V" from the main menu and read the section labelled "Videotext". If you set the correct baud rate and parity you can connect to Viatel in communication mode but the incoming data will not be graphically decoded and will appear as mostly rubbish interspersed with recognisable text. The command "^A#<CR>" will turn on the Videotext decoding but this is the same as using the (V) ideotext option.

8. When first powered up the communications mode defaults to "75 BAUD SEND" but this can be changed by the "A" selection. (Alter - see later).

9. To call a 75/1200 BAUD service from the main menu, type "K" for (K)eyboard Dial. The screen clears and the message "Dial Phone#?:" appears. Type in the phone number followed by (CR). Additional characters as described later can be added to modify the dialling. The modem will loop the line, wait for dialtone and dial the number. It will then display the message "Icemodem : Await modem" and search for carrier for approximately 30 seconds. When carrier is found it will display the message "Icemodem : connect 75 baud" and you can now the baud rate matches that of the modem being called. See the section on

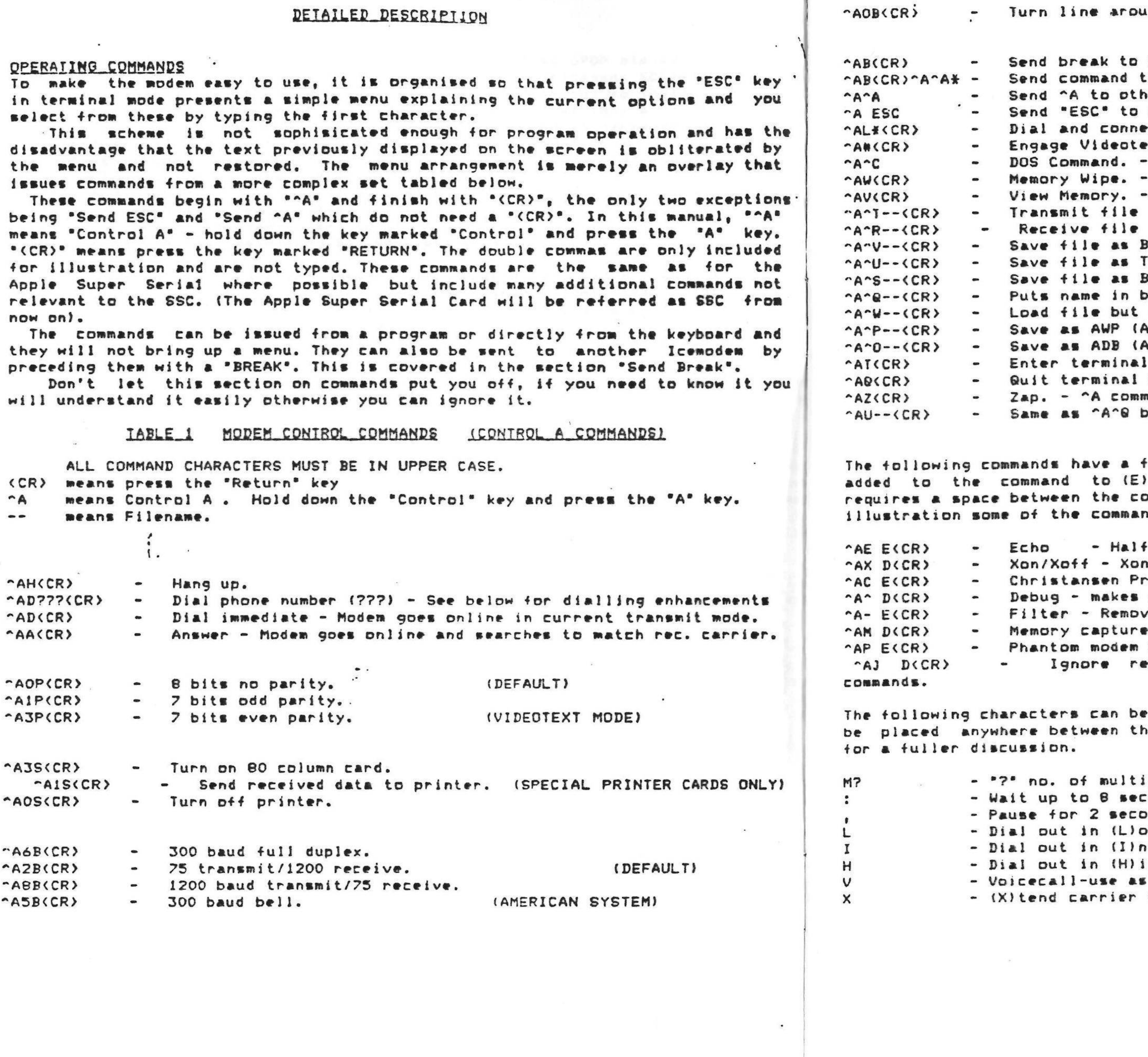

 $\mathcal{L}$ 

 $\mathcal{L} = \mathcal{L}$ 

ind (V23 only - status in sendflag)

other modem. o remote Icemodem. "\*" command (e.g. OB(CR)) (NO (CR) USED) er modem. (KEYBOARD USE ONLY) other modem. ct to Telelist entry "\*" where A<\*<W xt mode. "Basic System" must be resident for ProDos. Resets pointers to clear receive buffer. Any key stops/starts - "ESC" terminates. - Esc terminates file transmission. - Esc terminates - 5 secs. silence terminates. (CONSTRAINTS UNDER DOS 3.3) ASIC. **EXT. INARY.** ouffer - but nothing else. not send. (ProDos ONLY) Appleworks Word Processor). (ProDos DNLY) Appleworks Database). mode. mode. - Does not reset hooks. mands (these) not recognized. out goes through DOS without doing anything. Format similar to the Apple SSC card where "E" is Inable the function and "D" to (D) isable. The SCC Dmmand and E/D but this card doesn't care. For nds are shown being disabled and others enabled. F/full duplex disables Christansen Protocol. otocol. - Disables Xon/Xoff. control characters visible. (es all control characters except (CR) and (LF) buffer ON/OFF mode - simulates ringback if no carrier. . mote ^A - stops another modem issuing these added to modify the dialling command. They can he ""AD" and the "(CR)". See the dialling section iple dial retries, where '7" is a single digit. conds for another dialtone at this point. onds at this point - multiple commas allowed. ow speed send (75 baud) irrespective of setting. itermediate (300 baud) irrespective of setting. gh speed send (1200 baud) irrespective. an automatic dialler-does not seek carrier. valid search time - use for premature hangup.

I Icemodem Terminal (ESC=^A ESC)

 $\sim$   $\sim$ 

Memory ON/OFF Keyboard dial Send a file Receive a file Hang up Quit terminal Notepad/memory Videotext Telelist Break Alter modem setup 8-80 col. card on & Function Line reverse (1200(rec)75) Print ON/OFF DOS Command

Which  $(M-D)$ ? - Spacebar to resume

I Free buffer memory: \*8E00 bytes

FIGURE 1 -- MAIN MENU

#### MENU EUNCIIONS

After typing "IN#2 (CR)" and then pressing the "ESC" key, the main menu (figure 1) appears. This menu can is always available in terminal mode by pressing the "ESC" key but it clears any text already received on the screen. To avoid this you can accomplish all menu functions by using the "CONTROL A" commands (table 1) whenever a menu is not present. When a menu is visible, typing the first character on the line initiates the command. Any unrecognised key (e.g. spacebar) will return the modem to the terminal communication mode. The menu displays "ONLINE or OFFLINE" at the top to show the modem phon connect status. The character "ESC" can be transmitted by typing "^A ESC" without generating the menu. We shall now descibe each of the menu functions in detail.

# MEMORY ON/OFF

When communicating with another party or receiving information from a databasel bulletin board, it is often useful to have a permanent record. Incoming dati can be saved by turning on a memory capture buffer. From the terminal menu, this is toggled ON or OFF using the "M" key and the current status is displayed on the menu page. "^AM E(CR)" & "^AM D(CR)" sent from the keyboard or from ! program will also (E) nable or (D) isable memory capture. At power up or after reset, the memory capture buffer defaults to the range \$0801 - \$9600, a total

 $\tilde{\phantom{a}}$ 

OFFLINE

OFF

OFF

of 36352 decimal bytes. This overlaps the memory normally occupied by BASIC but these limits can be easily changed. (see later section "Limit memory buffer"). Bulletin boards and other hosts often transmit nulls (\$00) as time filling characters. These are not displayed and do not affect printers but they are distantrous to some wordprocessors, especially those using DOB 3.3 textfiles which interpret a null as the "end of file" character. They will regard the first null encountered as the end of the text. To counter this, the modem strips all nulls and characters SFF (decimal 255) from the data stream before writing it to memory. This is fine for textfiles but plays havoc with program files or those files tha t must be received exactly as transmitted. Such files must be recorded with the "(R)eceive a file" command. The "Notepad/memory" command (see below! is closely associated with this section and contains commands to erase, print, load and save memory. Files saved to memory can be edited in the Notepad word processor. The amount of free space left in the memory buffer is displayed at the bottom of the main menu page. Approximately 256 bytes before the buffer becomes full, the computer will beep and the message "MEMORY FULL" will be displayed. Data received after the memory reaches the top buffer limit is not recorded. The memory can be turned ON or OFF at any time to collect material of special interest and ignore other data.

The operations "(S)end a file" and "(R)eceive a file" both clear the current memory and substitute the sent or received file but sent files can be concatenated using the Notepad. The save commands save the current memory buffer contents as the nominated filetype.

The high byte of the lower buffer limit is stored at #EB, the low byte is always \$01. The high byte of the maximum upper buffer limit is stored at \$EC, the low byte is always \$00. Zero page locations \$ED & \$EE contain the current buffer READ/WRITE address. SEF & SFO hold the adress of the end of the buffer as currently filled.

Note that when returning from (V)ideotext mode the memory buffer must be erased or the system reset as the memory management for Videotext mode is completely different.

#### KEYBOARD DIAL

Option "K" from the main menu clears the screen and presents the prompt "DIAL PHONE #?". Enter the phone number, including any required enhancements (see below). The modem will pick up the phone and wait 8 seconds for a 0.3 second period of continous noise. If this is not successful it wil hang up the phone with the message 'ICEMODEM: HUNG UP - ICEMODEM: NO DIAL TONE'. If a dialtone is detected, "DIALLING" appears on the screen, a small square flashes as the number is dialled and the modem awaits a continuous noise which may be ringtone, engaged signal, data carrier or voice. If this is not successful it hangs up otherwise it dispalys "ICEMODEM: AWAIT MODEM". If it gets this far, the modem will generate the carrier for the currently set baud rate or as determined by the dial enhancement character. If "L" is added to the phone# (e.g. 01923L --- Low speed send), it will dial and set itself at 75 BAUD SEND irrespective of the current baud rate setting. Similarly "I" will set the (l)ntermediate rate of 300 baud and "H" will set the (H) igh speed send rate of 1200 baud. Using "L", "I" or "H" only affects the current call and does not alter the default transmit speed for the next call. It now searches for matching carrier from the other modem for 30 seconds. If none is received, it hangs up with the message "ICEMODEM: HUNGUP -- ICEMODEM: NO CARRIER". If the correct carrier is detected within 30 seconds, it samples it for 2 seconds of continuous carrier and gives the message "ICEMODEM: CONNECT 75 BAUD\* (if set to 75 send). The 2 second sampling time discriminates against

**VALUE** RESULI which the carrier. Timeout waiting for carrier or keypress abort. 39 (onnect 300 - carrier detected at 300 baud. 51  $\label{eq:10} \mathcal{P}_{\mathcal{A}}(t,x) = \mathcal{P}_{\mathcal{A}}(t,x) = \mathcal{P}_{\mathcal{A}}(t,x) = \mathcal{P}_{\mathcal{A}}(t,x) = \mathcal{P}_{\mathcal{A}}(t,x)$ (onnect 1200 - 75 baud carrier detected on receive channel. ... 61 Connect 75 - 1200 baud carrier detected on receive channel. A consumed 72 No Dialtone - 8 seconds elapsed without 0.3 seconds continuous noise. 117 Hung up - Result only available from a Voicecall using "V" in phone#. 143 When some modems are called, they try to match the baudrate of the calling Here is an example program running under DOS 3.3 which dials AUSPAC's 1200/75 node. 10 DS=CHR\$(4): REM REQUIRED FOR DOS 20 AS=CHR\$(1): REM DEFINE CONTROL A 30 PRINT DS1 "PR#2": REM TURN ON MODEM FOR OUTPUT 40 PRINT AS PDO1923L': REM AD PHONE# AND SET TO 75 SEND IRRESPECTIVE 50 PRINT DSI 'PR#0': REM TURN OUR SCREEN BACK ON FOR OUTPUT 60 IF PEEK(2042) () 72 THEN 1000: REM WAS THE RESULT "CONNECT 75" ?. 70 PRINT "SUCCESSFUL CONNECTION AT 75 SEND" 80 PRINT: GET YS: REM REST OF PROGRAM FOLLOWS HERE If it gets an engaged signal, it will wait 30 seconds for a carrier and then If "V" is added to the phones, the modem will not attempt a data link but the 1000 PRINT \*NO LUCK\* 1010 PRINT D\$1"PR#2": TURN MODEM BACK ON 1020 PRINT ASS "H": REM HANG IT UP - JUST IN CASE Adding 'M' followed by a digit (1-9) causes the modem to attempt (M)ultiple SEND A FILE This command prompts for "FILENAME? "and then searches the currently logged A colon inserted in the phone# causes the modem to wait for another dialtone drive for the file. If it finds it, it loads it into the memory buffer, overwriting any previous material and then attempts to transmit the file. If the modem is hungup, it comes back with the message "NOT ONLINE - OK" with the file still in memory. You can now dial up another modem and use the (S)END again, but this time if you enter RETURN when prompted for "FILENAME? ", it will transmit the file in If you press the "Return" key in answer to the prompt "DIAL PHONE #7 :", the memory. This is useful if you have a large file and don't want to waste time loading it while online. The modem knows whether it is ProDos or DOS 3.3 and it is not necessary to nominate the filetype but you MUST include the prefix for ProDos files. XON/XOFF and MODEM7, an error correcting protocol, can be used in conjunction with sending a file. These are discussed separately later in the manual and should be read to fully understand the (SIEND command. Material can be composed offline, using the NOTEPAD and then sent by entering "(CR)" in response to "FILENAME ?". All the dialling commands can be sent from within a program when the modem After dialling from a program, it is wise to look at "RINGFLAG" by a  $\ddot{ }$  . 2

 $\overline{\phantom{a}}$ 

other telephone tones which can fool the modem. It will now communicate with the other modem until you hang it up. If the other modem drops its carrier for more than 0.5 seconds, this modem will attempt to find the alternate carrier if in 1200/75 mode (see "Line reverse") and will hang up if unsuccessful. Pressing any key in the period after the number has been dialled and before a successful carrier will cause the modem to hang up with the "NO CARRIER" message. modem by sending out carrier of different operating modes and detecting received carrier. If the called modem has a large number of operating modes, some of the tones it transmits in one of its incorrect modes can be perceived as valid carrier by the calling modem (this one) which will then believe it has a successful link. Meanwhile the called modem doesn't like our carrier and moves on to a different mode after a few mecondm. Our modem loomes what it thought was the correct carrier and may hang up before the other modem moves to the correct operating mode. To counter this, if "X" is added to the phone#, the modem will not accept a carrier as valid unless it has been continous for 6 seconds. The called modem is not likely to stay in an incorrect search mode for this length of time. Ocasionally the modem may encounter some non data noises the modem hangs up with the "NO DIALTONE" message. A comma inserted in the

hang up.

with sufficient energy in the carrier passband to fool it but this is rare and it will quickly decide the carrier is incorrect and hang up. computer will "beep" and "VOICECALL!" shows on the screen. You can then pick up the phone and press any key to hang the modem up. Used in conjunction with the TELELIST feature (see later) this provides a handy automatic dialier. If you do not take the call, the modem hangs up after 40 seconds. retries as specified by the digit, if dialling is unsuccessful. at that point in the dialling sequence. If it is not obtained within 8 seconds, number generates a 2 second pause at that point. This is useful when calling out through a PABX where you dial an access digit and then wait for a line. Multiple commas can be used to give longer pauses. modem will not dial but will pick up the phone and wait 30 seconds for carrier appropriate to its currently set transmit speed. Failing this, it will hang up with the "NO CARRIER" message. The command "^AA<CR>" issued from a program or from the keyboard when a menu is not present, causes the modem to pick up the phone and try for 30 seconds to match a received carrier. (see "Waiting for the phone to ring" for a full discussion on the "answer" command). Using these commands you can establish a data link after verbal discussion initiated by a manual phonecall. One party issues "Return" as the required phone# in response to the (K) eyboard dial prompt or types "^AD(CR)" when the menu is not present and the other party agrees to issue the "^AA<CR>" command. is not in terminal mode. For BASIC programs, make the modem the output device with the "PR#2" instruction and print to it using the "CONTROL A" commands in table 1. Since the "^A" character is non printing in a BASIC program it is wise to define it as a string to make it visible. PEEK(2042) to find the result of the dial attempt. A list of possible results for various values of PEEK (2042):-

#### VIDEOTEXT

This discussion on Videotext operation mentions pressing the "ESC" key obtain the Videotext menu and then selecting the first character of the comman to execute it, but since these commands automatically revert to Videotex display they can be thought of as "ESC?", where ? represents the comman character.

In this text "Viatel" is to be regarded as synonomous with Videotext service in general. FRAME is the same as PICTURE. For convenience and ease of use, Videotext is implemented as a seperat

entity.

Install the modem as previously described and turn the computer on. If yo require to save or load pictures to disk you will need a disk in the driv formatted under one of the Apple operating systems, DOS 3.3 or ProDos.

As you turn the computer on the disk drive will spin until the operati system is loaded into the computer. If no disk is installed, you can stop the drive by pressing the "CONTROL" and the "RESET" key at the same time. When the drive stops the screen should display the prompt for the BASI operating language, a right square bracket "J". Depending on the startu program resident on the disk this may not always occur but pressing "CONTROL and "RESET" together will usually generate the "J" prompt.

Having got the "I" prompt with the flashing cursor next to it, type in INF and press the "Return" key. Now press the "Esc" key and the main menu as show in figure i should appear. Press the "V" key to select the (V)ideotext optic and the Videotext menu will appear as :-

> $\Rightarrow$ I Videotext (D-S)  $D$ *i* a  $1$  # Memory save Catalog Print **New#** Hang up Telesoftware Quit View memory Erase memory Load(disk Save>disk

 $\qquad \qquad \blacksquare$ 

 $\qquad \qquad \blacksquare$ 

 $\sim$   $\sim$ 

Normally you would choose 'D' for (D)ia!# but since we are using the system for the first time we must enter the phone numbers and ID so select "N".

"N" - (N)ew# - allows phone numbers and identity codes to be permanently stored in the modem's battery backed memory. The screen clears and displays -

> $#7(1-4)$ 5-Set printer

Press the "1" key and "Phone:" is displayed. Type in the phone number of the Videotext service (01955 for Viatel) and press the "Return" key. Overseas numbers can be entered with country access codes as well as time delays and PABX access codes (see previous section on dialling). The screen now displays

 $"ID-"$ .

Here enter your identity code followed by "Return" or just press the "Return" key if you want to send it manually.

When you subscribe to Viatel, you will receive the following:-

(a) A nine digit Viatel customer number, the digits related to your phone number. This is mainly for billing and need not concern us here.

(b) A 10 digit "Customer Identity" number. This is the code to enter in response to the screen prompt "ID-".

(c) A four digit "Personal Password". For security this is not held in the modem memory but is typed in from the keyboard at the Viatel request "Enter your personal password'. You can change this to other digits or a four character word. Instructions are on the Viatel system. Some systems (e.g. Elders Farmlink) have the identity and password combined in a mingle field. Here you enter the whole code at the "ID-" prompt or reply with a carriage return and type the code in from the keyboard when prompted by the service.

After typing in your identity code and pressing the "Return" key, the screen will go blank. This is the currently displayed picture (there isn't any). Press the "ESC" key and the Videotext menu reappears. You can now use the (D)IAL command to connect (see next). There is provision for permanent installation of four separate services labelled (1-4). Backspace (Rubout) is not allowed in NEW# entry. If any mistakes are made you must start again. New entries overwrite the previous one. The phone numbers and passwords are permanently stored in the battery backed memory and need the batteries installed. Some modems are fitted a nickel cadmium cell instead of batteries, this requires that the modem be powered up initially for some time to charge the cell before it will remember the entries. If you have problems, see the earlier section on memory and batteries.

"D" - (D) IALM. This would normally be your first selection after you enter the Viatel menu. The menu clears and the screen displays the digits  $1 - 4$  each on seperate lines with the phone numbers entered from the "NEWN" command beside them or a blank space beside the digits not used.

The only input the computer will accept at this stage is the digits 1-4. A carriage return is not necessary. Choose the required digit and the modem will pick up the line and dial the Videotext service as described in the "KEYBOARD DIAL" section.

You can hear the dialling result over the loudspeaker and when the modem senses carrier it will clear the screen ready to receive the Viatel frame.

Viatel first transmits the enquiry character CHR\$(5) and the modem replies by sending the 10 digit ID entered against the phone number. If this is correctly transmitted, Viatel will respond by sending a frame which asks you to 'Enter your personal password'. Here type in the four

character password issued to you by Viatel.

You should then see the Viatel "Welcome" frame mentioning you by name. If this is unsuccessful, Viatel will tell you that you have enetered the wrong ID or password. Most likely this is true, but it's possible that the phone line corrupted the transmission and they received incorrect data.

Viatel will retransmit the "Enquiry" character a number of times (typically five), the modem retransmits the 10 digit ID and if still unsuccessful, Viatel will send a frame advising an unsuccessful result and hang you up. If you're sure that the ID and password are correct, you could try dialling

again on the assumption that you picked up a noisy phone line. If the ID is incorrectly transmitted the first time, you may see corruption at the top of the picture as it is sent again.

This is not a problem, the only time the modem doesn't continuously poll the incoming Videotext signal is when it is reading the ID from the memory. The distortion merely indicates that it has missed a few characters of the "repeat ID' frame, but this rarely happens.

If the system hangs with a number of horozontal dashes in the top left hand corner of the screen, it is waiting for additional ID input. Type a few digits to clear the system and continue, but this is a good indication that something is wrong with your logon data.

Even if you successfully log on, you will ocassionally get pictures which are continually distorted. This indicates a noisy phoneline and the best cure is to hang up and try again.

"M" - IMIEMORY SAVE. This command allows you to quickly save Viatel pictures to memory while ONLINE so that you can review them at leisure without incurring extra online charges. To save a picture, press the "ESC" key to reach the Videotext menu and then "M" to save the currently displayed picture to memory. After this the menu disappears and the picture is again visible. Pictures "SAVED" to memory can subsequently be "VIEWED", "PRINTED" and "SAVED TO DISK".

limited to 850 bytes maximum but generally are less than 500 bytes, so you can save approximately 40 frames. However there is no upper limit set on the buffer and no warning given if the buffer size is exceeded. This means that you can overwrite DOS and be unable to READ/WRITE to disk if you save too many pictures before (E)RASING MEMORY. Probably safest to limit yourself to 30 pictures.

"C" = ICIAIALDG. The function of this command is self explanatory. It is included in this menu for convenience. If oprerating under ProDos, BASIC SYSTEM must be resident for this to tunction.

"P" - IPIRINI. This graphically prints out the currently displayed Videotext picture. The picture can be printed while online to Viatel, loaded from disk or

- 
- 
- 
- 
- 
- 
- 
- 

The total size of the memory buffer is 22,000 bytes and Viatel frames are

- 
- 

the memory buffer. It internally issues a command for the printer to do a printout of the HI-RES graphic page and for this reason, will only work with intelligent printer cards capable of graphics dumps such as the Automatic" Ice, Grappler or Digitek.

Before using this command for the first time, you must load into memory, the command string applicable to your combination of printer and interface card. Use "ESC" to get to the Videotext menu and select "N" - (N)EWN. The screen displays "#?(1-4) 5-Set printer". Choose "5" and the screen changes to "String?".

Now type in the command string that your printer interface card needs to print a page i HI-RES graphics dump. This string typically begins with ""I" followed by "G" and another character particular to the printer and finally a carriage return. For example, ""IGM(CR)" is the string for an Automatic Ice printer interface connected to an Epson printer or ""IGDM(CR)" if you want a double sized picture. If you make a mistake entering the string, you must start again.

The Apple printer interface cards do not have a graphic dump capability, but you can save the pictures to disk and print them out using a software program such as "Triple Dump". We will soon make available a moftware program on disk to print out the pictures using non graphic interface cards.

"H" = IHIANG UP. This hangs up the phone and disconnects you from Viatel. You may wish to log off first by typing "#90#" and Viatel will tell you if there are any messages.

"T" - ITIELESOFTWARE. Telesoftware is a method of downloading computer programs from the Viatel system. There are a number of Service Providers who supply programs for the Apple II, some are free others you have to pay for. MICROTEX 666 can be accessed by typing "#666#" to wiew a range of Apple II style programs.

The programs are encoded and transmited on a number of successive Viatel frames each with an error correcting checksum appended. The Telesoftware function in the modem decodes these frames, checks for errors and if necessary instructs the system to retransmit the frame. When it receives the last frame of the program, it acknowledges it and saves the program to disk. If there are any charges for the program, they are usually incurred on the last frame.

To receive a program, follow the Viatel instructions which will lead to the program header page. This page contains details about the program such as its name, length, description, computer type, cost and exit procedure if you don't want to take it. It will also show an instruction such as "START DOWNLOAD FUNCTION". To download the program, key "ESC" for the Videotext menu and select the "T" - (T)ELESOFTWARE option. The modem will send the start sequence and they will send you the program frames.

In our implementation, the received code is only displayed as a single changing character and the frame number currently being received is displayed as a lower case alphabet (a-z). If an error occurs in the frame reception, the modem requests retransmission and displays "ERR" on the screen without advancing the frame number display. We don't limit the number of retries. If you consider the errors are excessive, you can abort the download by pressing the "ESC" key, then hangup and try again for a better connection. After the last frame has been successfully received, the modem acknowledges it and prompts you for "FILENAME? ". Type the name and it will be maved as a textfile. Most suppliers transmit their programs as textfiles even if the original source is a binary file, because textfiles are much more computer and memory

independant. Any other sort of file can be converted to a textfile. Having recorded your program as a textfile, you can then exit the modem to Applesoft and use the DOS command, "EXEC" to put the textfile into the computer in the correct format and then save the program. These instructions are usually given on the Viatel frames by the program provider. When you EXEC a textfile the computer sees it as if you had typed the text at the keyboard. Note that selecting the "T" - (TE)LESOFTWARE command any time other than at the program header frame may cause the system to hang and the only recovery possible is "CONTROL-RESET". Due to limited space on our EPROM, our telesoftware downloader is a "bare bones" implementation and and the operation may hang under certain rarely experienced error/timeout situations. Again, the only recovery is "CONTROL-RESET".

"Q" - (Q)UIT. This command hangs up the phone and exits the Videotext mode to the main modem menu. Note that it does not clear the memory buffer and it leaves the modem set to 7 bits, EVEN parity and 75 SEND. You might want to modify this before the next communication call.

"V" - (V) IEW MEMORY. This command sequentially displays the Viatel pages which have been saved to memory using the "M" command above. The first page is always blank and the frames are displayed in the order they were saved to memory. They advance each time "ESC V" is pressed and revert back to the first blank page after the last frame. There is no provision for stepping backwards, if a prior frame is to be re-viewed you must step forward through the sequence. Any time a picture is on display, it can be printed or saved to disk. This feature allows you to save a large number of pictures to memory quickly while online, hang up and do the time intensive operations offline.

"E" - (E)RASE MEMORY. This command resets the pointers to indicate that the memory buffer is empty. It doesn't immediately erase the stored pictures, they are visible for one more flick through, but it makes the entire buffer available for new pictures.

"L" - (LIQAD(DISK, This prompts for "FILENAME? " and searches the currently logged disk (usually drive 1) for the file. If unsuccessful it displays a disk error message otherwise it loads it into a temporary buffer and displays the picture. This command merely makes the picture visible, it does not put it in the (V) IEW MEMORY buffer. If needed this must be done explicitly using the "M" command.

"S" - ISLAVE > DISK. This prompts for "FILENAME? " and saves the currently displayed picture to disk as a binary file of that name. The file is a straight binary representation of the data stream as sent by Viatel, always starts with the screen clear character \$0C and is less than 850 bytes long. The file can be BLOAD'ed into any memory location and you can write software programs to manipulate data from the file as for example extracting and plotting share prices from MONEYWATCH frames.

As time permits we intend to write and make available general Videotext utility programs including perhaps a simple frame composition editor but should you wish to try some of your own, we have provided a hook to this Videotext decoding and display firmware. A explanation of Videotext encoding is beyond the scope of this manual but the accompanying chart may help. To use our firmware, place the character to be printed at memory location 646

 $\overbrace{\rule{2.5cm}{0pt}}$ 

 $\sim$   $\sim$ 

The same finances with the first property of the substitution of the substitution of the substitution of the substitution of the substitution of the substitution of the substitution of the substitution of the substitution decimal (\$286) and CALL 49868 (JSR \$C2CC). A frame should always start with the screen clear character #0C. Included is a BASIC program to demonstrate the use of this hook.

 $\label{eq:1.1} \frac{1}{\left(1-\frac{1}{2}\right)\left(1-\frac{1}{2}\right)^{2}}\left(\frac{1}{\sqrt{2}}\right)^{2}=\frac{1}{\sqrt{2}}\left(\frac{1}{\sqrt{2}}\right)^{2}=\frac{1}{\sqrt{2}}\left(\frac{1}{\sqrt{2}}\right)^{2}=\frac{1}{\sqrt{2}}\left(\frac{1}{\sqrt{2}}\right)^{2}=\frac{1}{\sqrt{2}}\left(\frac{1}{\sqrt{2}}\right)^{2}=\frac{1}{\sqrt{2}}\left(\frac{1}{\sqrt{2}}\right)^{2}=\frac{1}{\sqrt{2}}\left(\frac{1}{\sqrt{$ 

Some general points - The view memory buffer starts at \$4000 and pictur saved to memory are added above this with each picture separated by SOC (scree clear) and SFF signifies the end of the last memory saved picture. An onlin received or disk loaded frame is placed temporarily above this and the pointer are incremented to cover it if it is saved otherwise it is overwritten.

The Videotext format is 7 bits/even parity with 75 baud send. Programs can be written in BASIC to capture frame and manipulate the data provided these parameters are set by the program. The character that appears as "#" of Videotext is actually the underline character chro(95) and this must be usefor "#" when writing BASIC programs. The ID, password and frame numbers can be PRINTED from BASIC and the (R)ECEIVE A FILE command can be used to capture the frames. They should be save as BINARY files to be consistent with the modefirmware and memory buffer limits must be moved so that the file does no overwrite the BASIC program.

The Videotext firmware uses the upper part of the keyboard buffer as temporwemory locations and the HI-RES zero page locations, so it should not interfere with BASIC programs.

The picture you see is HI-RES page 1 graphic display in the range \$2000-\$4000. It is not possible to display the picture in colour on the Appla II or Apple IIe because the Videotext display requires 40 text characters horozontally and with a dot matrix width of 5 for the character and 1 for the space between characters, you require a horozontal colour definition of 240 dots each capable of 8 colours. Even the IIe with the double HI-RES colours is only capable of 140 dots across in colour.

The picture is well displayed on a monochrome TV monitor but a colou monitor will show slight colour fringing typical of text displayed on the HI-RES screen.

However we have a special modem EPROM for use with the new Apple IIGS machine , which displays Viatel in spectcular full colour and also prints the picture in colour on the IMAGEWRITER II.

2012/07/2012 12:00 10:00 10:00 10:00 10:00 10:00 10:00 10:00 10:00 10:00 10:00 10:00 10:00 10:00 10:00 10:00 10

VIX DISPLAY

 $\bullet$ 

10 REM A PROGRAM TO VIEW OR FIND BYTE VALUES OF A VIATEL FRAME  $20$  Ds = CHR\$ (4) 30 HOME 40 PRINT "VIEW OR FIND BYTES (V/F)? : " 50 GET V\*: PRINT 60 TEXT : IF V\* ( ) "F" THEN 110 70 HOME BO PRINT "PRESS SPACEBAR TO ADVANCE TO NEXT CHAR": PRINT 90 PRINT "PRESS '?' FOR VALUE, 'E' FOR NEXT FRAME": PRINT 100 0010 140 110 HOME 120 PRINT "PRESS SPACE TO STOP WHEN FRAME COMPLETE": KNOW HOW LONG THE FILE IS AND VIATEL HAS NO EOF CHARAC 130 PRINT "PRESS ANY KEY FOR THE NEXT FRAME": PRINT 140 INPUT \*NAME OF FRAME? (O FOR CATALOG): "INMS 150 IF NM\* ( ) "0" THEN 180 160 PRINT D\*1 CATALDE" 170 GET K\$: PRINT : 00TO 60 180 PRINT DSI"BLOAD"INMSI", AS4000" 190 POKE 49168, 0: REM CLEAR KEYBOARD  $200 A = 16384$  $210$  B = A + 850: REM MAX 850 BYTES ON VIATEL FRAME 220 POKE 646, PEEK (A) 230 CALL 49868  $\infty$  $240 A = A + 1$ 250 IF  $A = B$  THEN 360 260 IF V\* < > "F" THEN 350 270 GET K#: PRINT 280 IF K# = "E" THEN 60 290 IF K\$ < > "?" THEN 220 300 TEXT : HOME 310 PRINT "BYTE LOCATION  $\approx$  "JA - 1: PRINT 320 PRINT "BYTE VALUE  $= "1$  PEEK (A - 1) 330 GET K#: PRINT 340 GOTO 220 350 IF PEEK (49152) ( 128 THEN 220 360 POKE 49168,0 370 GET K#: PRINT : TEXT : GOTO 60

 $\sim$ 

 $\bullet$ 

 $\bullet$ 

applied to the section of the group

 $\overline{\mathcal{M}}$ 

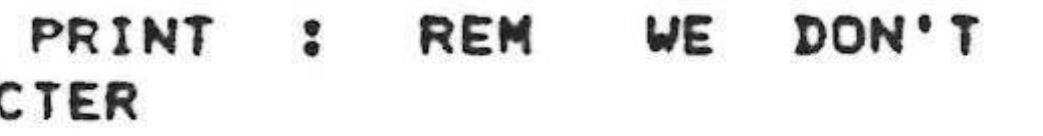

 $\bullet$ 

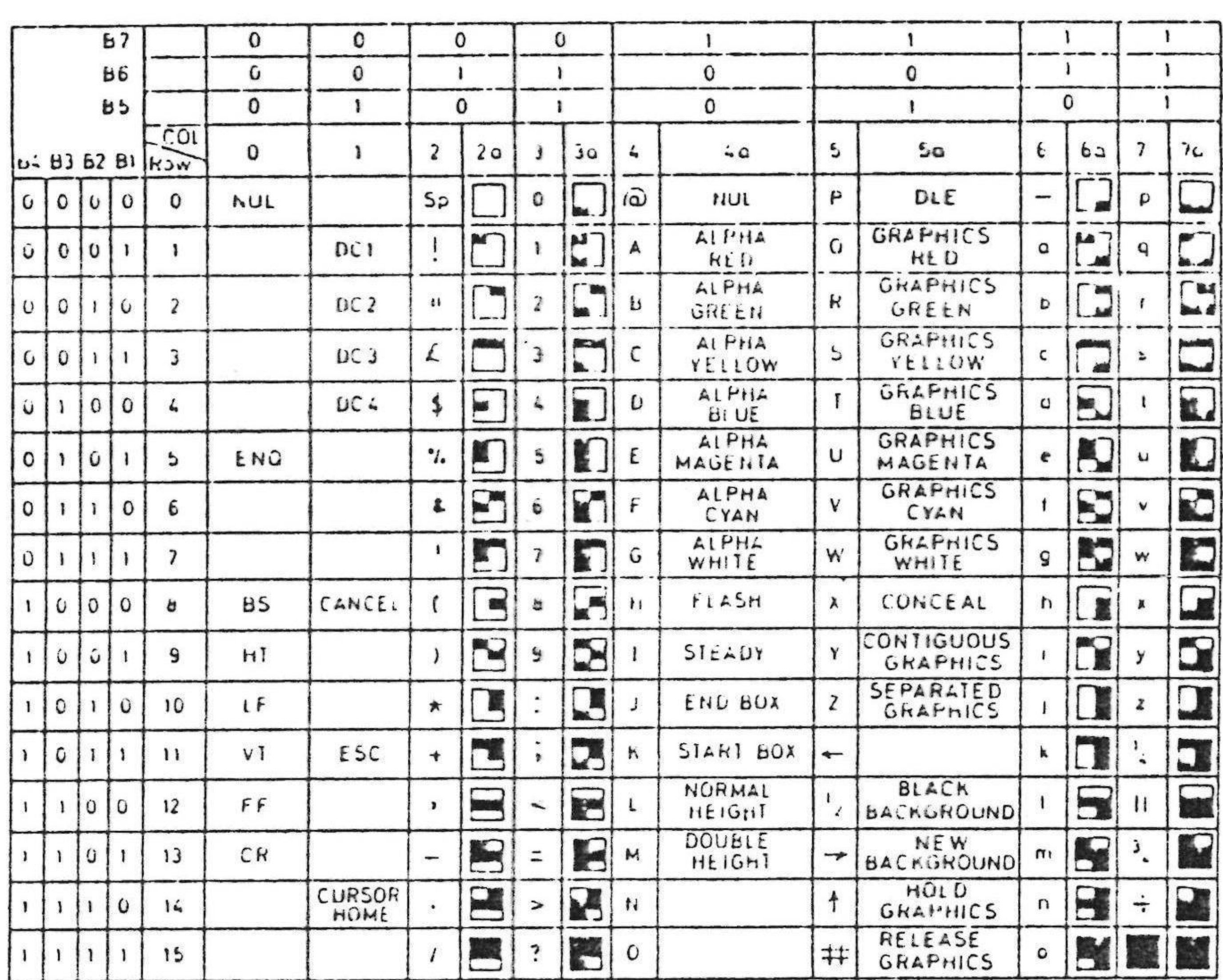

COLUMNS 2a, 3a, 6a, 7a produced after Graphics select code COLUMNS La 50 produced after ESC code

 $\overline{\phantom{a}}$ 

viewdata code table

 $\frac{\partial}{\partial x^2}$ 

12. - <del>20</del> 20 원 : 12.  $\label{eq:3.1} \mathcal{F}_{\mathcal{A}}(\mathbf{r}) = \mathcal{F}_{\mathcal{A}}(\mathbf{r})$  $\label{eq:3.1} \begin{array}{cccccccccc} \mathbf{S} & \mathbf{S} & \mathbf{S}$ 

### <u>IAILIER MODEM SETUP</u>

**ISTATUS** 

TRANSMIT SPEED 75 SEND BIT/PARITY NONE B BITS **DEBUG OFF FILTER** OFF MODEM7 **OFF** XON/XOFF OFF HALF DUPLEX **OFF** PHANTOM MODEM OFF IGNORE REMOTE ^A OFF CLOCK SET LIMIT MEMORY BUFFER \$0800 - \$9600

SPACEBAR TO RESUME. T-L TO CHANGE

 $V2.64$ 

#### ALTER MENU

This is a discussion of the various functions that appear on the (A)LTER MODEM SETUP menu. Commands shown as "^AC E/D(CR)" mean type capital A while holding down the key marked CTRL (sometimes CONTROL), let go of both keys, press capital C, press the space bar (optional), press capital E to (E)nable the function OR capital D to (D) isable the function and then press the key marked RETURN.

#### IRANSMIT SPEED

and the project

Pressing "T" (T)RANSMIT SPEED on this menu toggles the default dialling out baudrate between the various options. From powerup, RESET and on exit from Videotext, it is always set to 75 SEND. It steps to 1200 SEND, 300 CCITT (Australian) originate, 300 BELL (American) and then back to 75 SEND. THis only affects the dialout baudrate, the baudrate for incoming calls is determined by the autosearch routines. Unless the TRANSMIT SPEED is set to BELL 300, the autosearch will not look for BELL 300 baud (American). The baudrate, word length and parity cannot be changed online, if necessary

you must hangup, alter them and redial. The addition of "L", "I" or "H" (see dialling section) to the dialling command overrides the default baudrate for that call only and does not change the default. The (V) IDEOTEXT selection inherently sets it to 75 SEND and leaves at that on return to the main menu.

The default baudrate can be altered from within a program by the following "^A" commands which agree with the Apple SSC:-

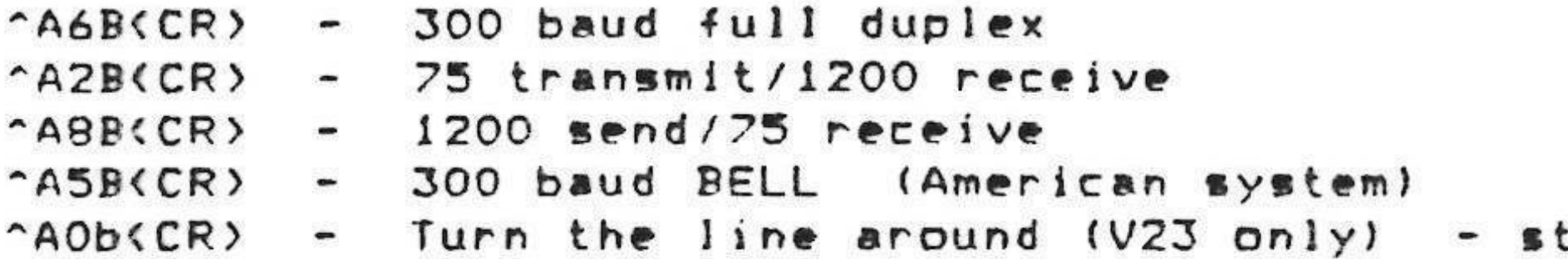

When online, the program can determine the current baudrate by PEEKING memory location 1274 decimal (#4FA). If this value is 192 (#CO) or larger, the modem is operating at 300 baud. A value of 127 or less is 1200 SEND and a value between the these two is 75 SEND. When offline, this memory location always shows 300 baud and memory location 1530 decimal (#5FA) is 226 (#E2). Online, it

# BIILPARIIY

Data is transitted over the phone line by varying the frequency of a sine wave to represent a 'mark' (binary one) at one frequency and a 'space' (binary zero) at the other frequency. In asychronous communication (our type), each character begins with a start bit (space), followed by 8 data bits and ends with at least one stop bit (mark) followed by continous marks until the next character starts. This is a minimum of 10 bits/character giving a possible speed of 30 characters/second at 300 baud. There are other configurations possible but they are extremely rare in general asynchronous modem communication and are not

With 8 data bits, you can represent 256 separate characters and this is normally the format selected for binary or program files. Textfiles can be completely specified by 128 separate characters which requires only 7 data bits. The eigth bit is generally set to zero in conventional ASCII coding although Applesoft under DOS 3.3 sets it to one, but since it is redundant, it can be put to use for error detection. This is called PARITY, it can be ODD or EVEN. The eigth bit is always adjusted to make the total number of ones (and hence zeroes) odd or even. The start and stop bits are not included in the

If a transmission error occurs it can be detected because the parity on the received character will be incorrect. However if an even number of bit transmission errors occur, they will cancel out and the character will still

Pressing "B" (B)IT/PARITY from this menu will toggle through the options of 8 BITS/NO PARITY and 7 BITS with ODD or EVEN parity. The modem does not pheck parity on received characters, but it should be set to match the other modem which may do so. This modem always masks the eighth bit for proper screen display (a low shows as inverse) so BIT/PARITY is not important in many cases. Note that for MODEM7, it MUST be set to 8 BITS/NO PARITY which is the normal default. Videotext automatically metm it to 7 BITS/EVEN and leavem it met at The program operable "^A" commands agree with the Apple SSC:-

"AOP(CR) - 8 bits/no parity "AIP(CR) - 7 bits/odd parity "A3P(CR) - 7 bits/even parity (VIDEOTEXT MODE)

BIT/PARITY cannot be changed while online.

# <u>DEBUG</u>

Of the 128 ASCII characters, there are 32 control characters that are not normally visible on terminal screens and printers. Control characters include linefeed, carriage return, form feed, backspace etc. When trying to set up macros or investigating unusual screen and printer behaviour it is sometimes useful to be able to see the invisible characters being sent by the other modem. Selecting 'D' (D)EBUG, displays the control characters on the screen as

(DEFAULT)

tatus in sendflag

their alphabetic equivalents in inverse, e.g. "control M" ((CR) is displayed as . "M" on an illuminated background. Reference to a chart of the ASCII character. set wil show the functional names of the various characters. . Note that the characters are converted so that their control function is destroyed. Thus carriage returns and line feeds will not format the page The programmable command "^A^ E/D<CR>" toggles (D)EBUG on/off but properly. this is probably not much use. (D)EBUG and (F)ILTER are mutually exclusive. The default metting im OFF.

#### **EILIER**

"F" (F)ILTER is a toggle command that removes all control characters except "<CR>" from the incoming data stream. It does not affect files received under the (R)ECEIVE A FILE option but does alter files which are captured under the MEMORY ON/OFF procedure. It is useful when the incoming data interferes with the screen, printer or other output device.

The defaut setting is OFF, it is mutually exclusive to (D)EBUG and it is toggled ON/OFF by the program command "^A- E/D(CR)".

#### **MODEM2**

This is a commonly used error correction procedure, often referred to as Christansen Protocol after its originator. Error correction is not so important in ordinary textfiles because it merely causes an obvious misspelling but it is much more crucial when sending figures, financial data and program files which may not run even with a single error.

From terminal mode, it is toggled ON/OFF by the "M" (M) ODEM7 on the (A)LTER MODEM SETUP menu. From a program the command is "AC E(CR)" to turn it on and "AC D(CR)" to turn it off. It can be set on before or after dialling but hanging up always turns it off and it must be turned on again if required for the next phone call. Pressing the "ESC" key during transfer aborts it. Our implementation is strictly speaking not 'MODEM7' but a slightly

different version called "XMODEM", however this name conflicts with "XON/XOFF".

The file transfer involves both the sender and receiver and MUST take place using 8 data bits with no parity and involves no restrictions on the data being sent but of course the receiver must be operating under a compatable version of XMODEN. ...

The transmitter divides the file into blocks of 128 bytes and adds a three byte header and a one byte checksum to the block. If the file ends in the middle of a block, the last block is filled out with ""Z" characters. There is no short block. The following characters are used in the transmission control:-

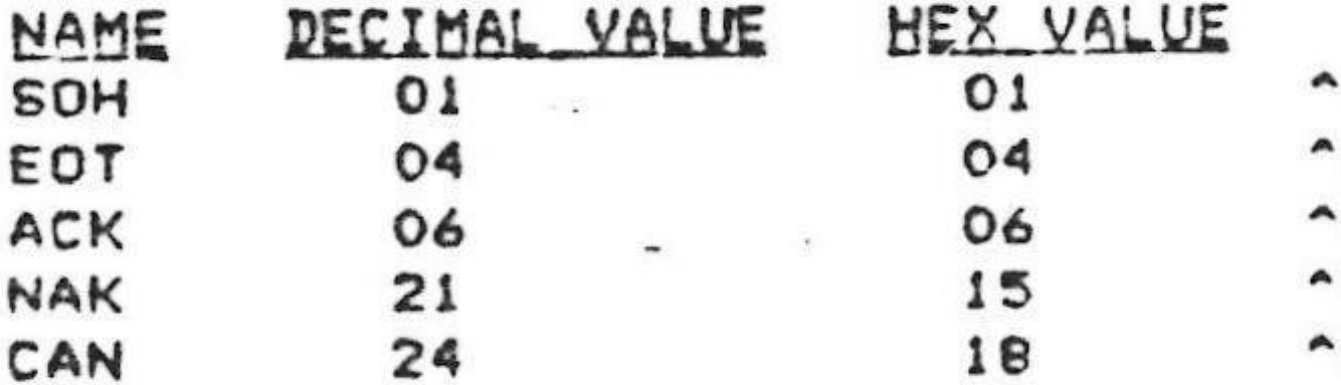

Each block consists mil

SOH I block number i 255-block number i ----128 DATA BYTES ----- i CHECKSUM ..  $\sim$ The block number starts at 01 and wraps around to 00 after reaching 255.

Fach block stats with SOH and the sum of the first three bytes of the block

 $\qquad \qquad \bullet \qquad \qquad \bullet$ 

 $\bullet$ 

must always equal zero, giving an error check on the block number. The checksum The receiver starts first and sends a NAK every 5 seconds until it receives data. If no data is received within approximately 70 seconds, it gives the message "CONTACT LOST" and istalls the value 163 (\$A3) at memory location-2042 When the sender starts, it waits to receive a NAK. If it does not, receive, a-NAK within 70 seconds, it displays the message "CONTACT LOST" and gives up. Upon receipt of NAK the sender transmits the first block. The receiver checks for the first character as SOH and the sum of the first three characters to be zero and then adds up the next 128 characters and puts them in the next block . in the file. It takes one more character, the checksum, and compares it to its own addition of the previous 128. If they match, the receiver sends an ACK and the sender transmits the next block. If the calculated and received checksums do not match, the receiver sends NAK and the transmiter retransmits the block. After 10 attempts to retransmit the SAME block, the transmitter displays the message . "10 FAILURES and gives up. The receiver also does does the same after 10 tries and additionally puts the value 187 (\$BB) in memory location 2042. If an out of sequence block is received, this is regarded as a fatal error and the receiver abandons with the message "CANCEL" and puts the value 178 (#B2) in 2042.

If no character is received for 6 seconds, the block is corrupt and the receiver sends a NAK. After the last block has been sent, the transmitter waits for the ACK and then sends EOT. When the receiver gets EOT as the first character of an expected block it puts the value ISS (#9E) in 2042 signifying a successful transfer and if in terminal mode displysi- ... ... ... ...  $\label{eq:12} \begin{array}{cccccccccc} \psi_1 & \cdots & \psi_{2} & \cdots & \psi_{n-1} \end{array}$ 

SAVE AS: (1) BIN (2) BASIC. (3) TEXT (4) A/W?

 $\cdot$   $\cdot$ 

It then polls the keyboard and the other modem for an input between 1 and 4 and saves the file to disk under that filetype. Any other character input causes the file to be abandoned. It polls the remote modem so that it can tell it what type it was and can control its loading to disk. The first one in, keyboard or remote modem gets control, so press the key before the other modem sends ANY more characters, unless it is intended for the other modem to nominate the filetype. Usually at the end of a file transfer, they would be waiting for input from you before sending any more characters but if they beat you to it, the file is still in memory and can be saved by typing the ""A" commands (below) when a menu is not visible. This also allows saving an additional filetype, Appleworks Database. If operating under non terminal program control, it returns to the operating

program as described above with the various values in 2042. If the value is 158 (OK), the program can then issue the "^A" command to save the program:-

-A-VIfilename)(CR) - Save as a BASIC program file "A"U(filename)(CR) - Save as a TEXT file  $\mathbf{r}$  . "A"S(filename)(CR) - Save as a BINARY file "A"P(filename)(CR) - Save as Appleworks word processor file (ProDos only). "A"D(filename)(CR) - Save as Appleworks database file (ProDos only)

. If these commands are used, the file is saved under the associated filename irrespective of the filename used inthe (R)ECEIVE command, if the selection  $(1-4)$  is used, it is saved under the filename associated with the  $(R)$ ECEIVE

 $\mathcal{F}^{(n)}(x,y) = \mathcal{F}^{(n)}(x,y) = \mathcal{F}^{(n)}(x,y) = \mathcal{F}^{(n)}(x,y) = \mathcal{F}^{(n)}(x,y) = \mathcal{F}^{(n)}(x,y) = \mathcal{F}^{(n)}(x,y) = \mathcal{F}^{(n)}(x,y) = \mathcal{F}^{(n)}(x,y) = \mathcal{F}^{(n)}(x,y) = \mathcal{F}^{(n)}(x,y) = \mathcal{F}^{(n)}(x,y) = \mathcal{F}^{(n)}(x,y) = \mathcal{F}^{(n)}(x,y) = \mathcal{F}^{(n)}$ 

command. The Prefix must be included in ProDos filenames. Due to a programming oversight, the result of the XMODEM transmission attempt is not written to memory location 2042, but location 225 (\*El) contains the count number of the block to be transmitted next and location 229 (\$E5) contains the total block count+1. If a successful transfer occured, these two values are equal [i.e PEEK(225) = PEEK(229) ], otherwise the transfer failed due to errors, timeout, lost contact etc. If there were any disk errors (e.g. "file not found", "disk full"), memory

location 702 (\$2BE) will be non zero. See the section on DOS error codes. If you attempt to (S)END A FILE when hung up, the terminal will load the file, display "NOT ONLINE - OK", place the value 189 (SBD) at 2042 and abandon the transmission. (R)ECEIVE A FILE does not test for "hung up". If the other

modem drops carrier and causes the sending modem to hang up, the sending modem will timeout and place 255 in location 2042. File sizes are NOT limited to 256 blocks but there is no provision in our XMODEM routine to prevent sent or received files exceeding the size of the currently set memory buffer if the file is large enough. If this happens the file may overwrite DOS or a resident operating program. These limitations are due to the space available on the EPROM.

#### **XON/XOFF**

When this is turned ON, the modem will stop transmission if it receives the XOFF character ("^S") from the other modem and resume only when it receives the XON character ("^9"). This feature is toggled ON/OFF by selecting "X" (X)ON/XOFF from this menu or by the program command "^AX E/D(CR)". The default condition is " non operational". This and (M) ODEM7 are mutually exclusive.

It is only applicable to the modem transmitting the file. The receiving modem sends the XOFF character to temporarily stop the incoming data because it is busy doing something else, such as saving the buffer to disk or servicing another modem.

It is often used on databases where the host computer has to service a number of clients and could get overloaded. It is up to you to find out if the host requires it, but it does no harm when you are sending files, however 14 the host does not support it, it may send you a "^S" as an incidental character and unintentionally block your transmission.

Telememo requires it when you are sending files to them and if you don't use it you will find parts of your file have not been accepted. If you want to receive files larger than your buffer space, you can send the host "^S" to stop its transmission before your buufer is full, save the buffer with a ""A" command, clear it with ""AW(CR)", (R)ECEIVE [filename part II] and send them a "^Q" to resume transmission.

#### HALE DUPLEX

The modem supports full and half duplex. The Apple SSC refers to this function as "ECHO" and we have retained compatibility with their command. " AE E(CR)" enables half duplex and "AE D(CR)" sets the modem to full duplex. The powerup or default operating condition is full dupley. This means that what you type on your keyboard gets sent to the other modem but not displayed on your screen. This is fine for terminal mode contact with most bulletin boards and databases because they operate with echoback where they retransmit the characters you send them. If your screen shows what you typed you can be sure it was not corrupted. If you see something different you cannot be sure whether it was corrupted on the way from you to them or back from them to you. Better to retype it. This tells nothing of the errors in the data they transmit to you.

 $\bullet$ 

it means you are communicating in half duplex with an echoback modem. The cure is to change to full duplex. PHANIOM MODEM Phantom modem mode operation is a feature we beleive is unique to this modem. When set to answer the phone with this feature engaged the modem will imediately pick up the phone and search for modem carrier at the same time generating a simulated ringing tone back to the calling party and continuously beeping the Apple bell, allowing you approximately 40 seconds to pick up the phone and answer a voice call if the modem can't identify a valid data carrier. When you pick up the phone, press the space bar and the modem immediately hangs up leaving you in control of hte line with the phone. If no carrier is detected the modem generates a short carrier of its own to cater for modems which search on dialout and then it hangs up. Should it find a carrier, it locks on and proceeds as if it had answered the phone normally as illustrated in the following program. Note that the modem picks up a 300 baud or a 1200 baud carrier quicker and more reliably than a 75 baud carrier so it may be appropriate if calling another ICEMODEM, to ring at 1200 SEND and reverse the line as required. When it answers the phone, it will eventually either hangup or connect at one of the baudrates, leaving the relevant value in the RINGFLAG memory  $Iocation.$  (Decimal 2042 - \$7FA).

5 REM A PROGRAM TO DEMONSTRATE PHANTOM MODEM MODE ON THE ICEMODEM  $10$   $D$ \$ =  $CHR$ \$ (4) PRINT DSI "PR#2" 20 PRINT CHRS (1) I'P E': REM TURN ON PHANTOM MODEM MODE PRINT D\*! "IN#2" 40 INPUT RIS: REM WAIT FOR PHONE RING FOR I = 1 TO 10000: NEXT : REM WAIT FOR THEIR AUTOSEARCH PRINT "HELLO THIS IS AN ICEMODEM" 70 PRINT : PRINT 80 90 REM MODEM WOULD BE HUNG UP NOW IF THIS WAS A VOICE CALL PEEK (2042) = 143 THEN 40: REM WAIT FOR THE NEXT PHONE CALL IF HUNG IF 100  $UP$ 110 PRINT "THIS WOULD NORMALLY CONSTITUTE THE REST OF THE PROGRAM" PRINT : PRINT 120 130 PRINT "TYPE RETURN AND I WILL HANG UP" 140 INPUT AS: REM GET INPUT FROM THE OTHER MODEM 150 PRINT : PRINT 160 PRINT "THIS IS AN EXAMPLE OF OUR PHANTOM MODEM MODE - BYE" 170 PRINT : PRINT 180 PRINI CHRS (1) | "H": REM ISSUE OUR HANGUP COMMAND" 190 GOTO 40: REM WAIT FOR NEXT PHONE CALL

Echoback is the situation mentioned above where the host sends back to the terminal everything it receivs from the terminal as well as sending its own material. It only makes sense for one end of a link to echoback otherwise a useless load of rubbish bounces back and forth.

Half duplex is useful when you are talking to another modem which is operating in full duplex without echoback. What you type is sent to your own screen at the same time as it is sent to the other modem. It helps when you can see what you are typing but it gives you no idea of the accuracy of reception by the other modem. If you see every character displayed twice on your screen

RTS at the write entry point. The ProDos operating system takes care of the clock read automatically. To read the clock from BASIC use the command (CALI 49672) or from machine language JSR \$C208. After this the time and date will be in the keyboard memory buffer.area as described below. To actually get a time or a date you will have to PEEK these locations from Basic or read then directly using machine language. The clock uses some of the modem command lines Sometimes you may not want to allow anyone else control access to your system RTS. DTR for the modem so it cannot be read while the modem is actually transmitting or receiving data. To set the time on the clock it is necessary to use a shorting link L1 to connect the clock write line connection. This is normally disconnected so that the clock timing cannot be accidentally altered. This command is toggled ON/OFF from the menu. The program command is "^AJ Some modems have only two pins at location Li while others have three, in which case the bottom two pins must be shorted out. After using the shorting link to Note that irrespective of this, if the modem is operating as input to a short out L1, type "A" for "(A) Iter modem setup" and the STATUS menu will appear. select "C" for "(C)lock set" and the clock instruction menu appears as below:- $\qquad \qquad \blacksquare$ For terminal mode operation is different, with the (I)GNORE command active, Set clock shorting link Enter time/date in the form: There is a related command equivalent to that in the SSC called ZAP which can MO, WW, DD, HH, MM, SS, YY  $MD = month(01 - 12)$ UU=day (OO=SUN) DD=date  $(01-31)$ HH=hour (00-23)  $MM=min 100-59$ SS=secs (00-59) YYmyear (00-59)  $\sim$   $\sim$   $\sim$  $\label{eq:2.1} \left\langle \left\langle \mathbf{e}^{(i)}\right\rangle \right\rangle \left\langle \mathbf{e}^{(i)}\right\rangle \left\langle \mathbf{e}^{(i)}\right\rangle \left\langle \mathbf{e}^{(i)}\right\rangle \left\langle \mathbf{e}^{(i)}\right\rangle \left\langle \mathbf{e}^{(i)}\right\rangle \left\langle \mathbf{e}^{(i)}\right\rangle \left\langle \mathbf{e}^{(i)}\right\rangle \left\langle \mathbf{e}^{(i)}\right\rangle \left\langle \mathbf{e}^{(i)}\right\rangle \left\langle \mathbf{e}^{(i)}\right\rangle \left\langle \$  $\mathcal{R}^{\mathcal{A}}$  and  $\mathcal{R}^{\mathcal{A}}$ A problem arises that with ZAP active, the modem won, t accept any commands,  $\qquad \qquad \Longleftrightarrow$  $\label{eq:2.1} \frac{1}{\sqrt{2}}\left(\frac{1}{\sqrt{2}}\right)^{2}=\frac{1}{2}\left(\frac{1}{\sqrt{2}}\right)^{2}=\frac{1}{2}\left(\frac{1}{\sqrt{2}}\right)^{2}$ The modem's internal file transfer routines turn ZAP on and restore the Enter the data exactly as shown INCLUDING COMMAS, e.g. to set 1-35 PM on luesday 7/4/87, enter 04,02,07,13,35,00,87 and press "RETURN". The time and date entered into the clock will be set when you press RETURN. The clockset The modem contains an on-board battery-backed clock. Once set it will keep operation doesn't allow backspaces so you will have to start again if you make a mistake. Remove the shorting link and place it on one of the pins for safekeeping. This particular clock is able to take care of leap year and also records the years, but the Apple Thunderclock does not have this ability. For simplicity we have omitted the leap year function. But the clock does count the years. ProDos determines the year from the date, the month and the day of the week. If these are incorrect ProDos may indicate the wrong year. The clock and the battery-backed CMOS ram are powered by 2 AAA batteries included in the unit. They draw very little current and the batteries should last their normal shelf life. It is suggested that you use alkaline batteries which have a longer

language driver which has full control over the input.

IGNORE REMOIE CA In the section on BREAK, it was shown how a modem could take control of a distant ICEMODEM and issue commands to it using the sequence "BREAK  $\n *A*(command)<sup>*</sup>$ . because of potential for vandalism or incompetence. Selecting "I" (I) GNORE REMOTE "A from the (A)LTER menu will cause the ICEMODEM to ignore these commands.  $E/DCR$ <sup>\*</sup>.' program under an "IN#2" command, the remote modem has the same control over your computer as if he were in front of your keyboard and if he is clever enough, he may be able to crash your system and wreak havoc. The only way around this is to interface the modem to your program through a machine he can't switch you out of terminal mode and get access to your processor and he can't control any of your terminal functions. only be entered by typing "^AZ(CR)" from the keyboard of printing it from a program. This command stops the modem recognizing local "^A" commands and passes "^A" through the modem the same as any other character. It is not much use in terminal mode because it effectively kills all the menu functions as they depend on "^A" commands for their operation and you cannot even hang up unless the other modem drops carrier or you press "CONTROL-RESET". If you type "^A", it gets transmitted and does not initiate a command sequence. Normally you send ""A" by typing it twice without a carriage return (unless you wanted to send "(CR)" as well). The ZAP command is more useful in programs. You may wish to write your own file transfer routines or transmit strings which could incidently contain "^A" as a valid character. If ZAP were not active, the modem would gobble the ""A" and try to parse the following characters up to the next "(CR)" as a command. With ZAP on, all characters printed to the modem are transmitted. even "hang up" or "turn off ZAP". We have overcome this by placing an "UNZAP" subroutine at 49859. To turn off ZAP, CALL 49859 from BASIC or JSR \$C2C3 from machine code. original status after the transfer. CLOCK SEI. time even after the power is turned off. If you find it gains or loses time this can be adjusted by the trimmer capacitor T1 in the diagram. ProDos Operating System automatically recognises it as a calendar clock and in fact will show the modem as a clock when displaying slot assignments although the modem does have the correct signature bytes for a modem. ProDos will automatically read the time/date and append it to the filename each time you write a file to disk plus use the time and date for other program applications. To maintain consistency with Apple's Thunderclock there is a read entry point Hex \$C208, (49672 Dec) and a write entry point at #C2OB, (49675 Dec.) The code contains an

 $\bullet$ 

shelf life. Watch the batteries for corrosion towards the end of their life. Some modems are fitted with a rechargable nickel cadmium cell instead of batteries. This is charged from the Apple power supply and the modem must be plugged into the computer for a resonable period initially and at least ocassionaly thereafter.

The clock as supplied is fairly accurate but if greater precision is required it can be finely adjusted by the trimmer capacitor C1. Although this rotates continuously the total range of adjustment is only half a turn and then the adjustment repeats itself. Rotate it fraction of a turn and check the time after one days operation until trial and error achieve the desired accuracy. Here is a simple Basic program which reads and displays the time/date on the

screen!-

5 HOME 10 VTAB 8 20 CALL 49672 30 PRINT "THE DATE IS "I PRINT PEEK (518) - 176) PEEK (519) - 176) 33 PRINT "-"I PRINT PEEK (512) - 176; PEEK (513) - 176; PRINT "-"I 37 PRINT PEEK (530) - 1761 PEEK (531) - 176 40 PRINT : PRINT 50 PRINT "THE TIME IS "I 60 PRINT PEEK (521) - 1761 PEEK (522) - 1761 70 PRINT ":"1 80 PRINT PEEK (524) - 1761 PEEK (525) - 1761 90 PRINT ":"! PRINT PEEK (527) - 1761 PEEK (528) - 176 100 110 GOTO 10

The clock can be read by CALL 49672 from Basic or JSR \$C208 from machine language. After this the clock data is in the top seventeen bytes of the keyboard buffer as below. The value in each byte is the ASCII equivalent of a digit in the range 0-9 with the high bit set. To get the correct figure to print in Basic, PEEK the memory location and subtract 176 (ASCII zero). As an example, if the units value of the seconds were 3, the PEEK(528) would be 179.

#### DAIA

## ADRESS

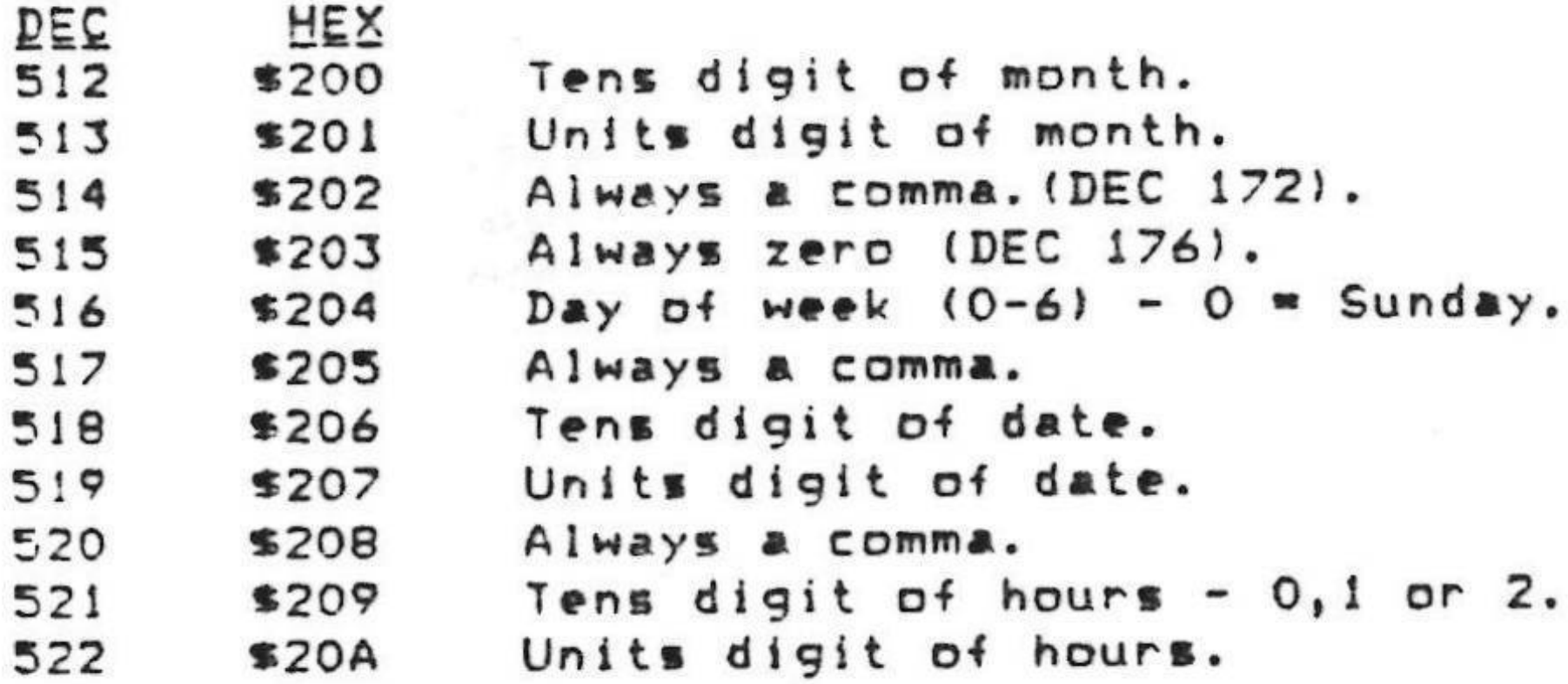

 $\overline{\phantom{0}}$ 

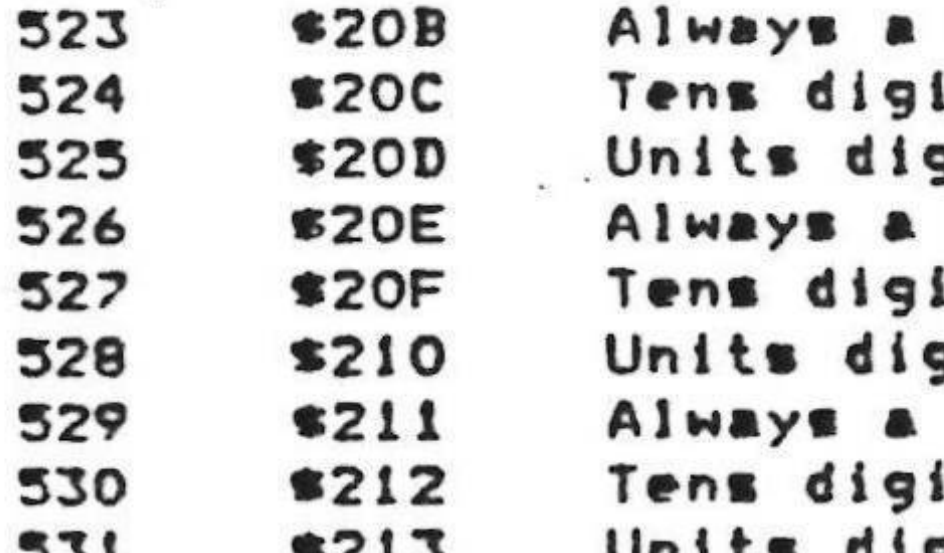

LIMIT MEMORY BUFFER

When the modem is first powered up or "CONTROL RESET" is pressed, at the first INPUT or OUTPUT character or call to the INITIALIZATION subroutine, it undergoes a primary initialization and amongst other things, it sets the upper and lower limits of the memory capture buffer to occupy the total free memory of a 64K Apple with DOS resident. Subsequent INITIALIZATION or turning on the modem card may partially reinitialize it but the buffer limits will not be altered.

to make room for a BASIC program. 49820 or JSR \$C29C to install the new limits.

'10 PRINT CHR\*(4) | "PR#2: PRINT: REM DO PRIMARY INITIALIZE IF NOT DONE PREVIOUSLY 20 POKE 237, 38: POKE 238, 67: CALL 49820: REM INSTALL NEW LIMITS 30 REM THIS IS ALL THAT IS REQUIRED FOR A PROGRAM - THE REST ALLOWS YOU TO SEE THE NEWLY INSTALLED LIMITS ON THE ALTER MENU

40 PRINT CHR\*(1) | "T": REM TURN ON TERMINAL MODE 50 REM PRESS 'ESC' THEN 'A' TO VIEW THE (A)LTER MENU

From machine language:-

SETLIMIT JSR \$C2AO ; INITIALIZE IF NOT PREVIOUSLY DONE LDA #\$26 | HIGH BYTE OF LOWER LIMIT

COMMA. t of minutes. git of minutes. comma. it of seconds. ait of seconds. **COMMA.** t of years. Units digit of years.

When a file is to be sent, it is loaded into the buffer starting at the adress of the lower limit+1 and a received file is put into the buffer starting at the same place. The NOTEPAD and MEMORY ON/OFF also start here. The original limits of the buffer are set at \$800 to \$9600. a total size of \$8E00 bytes. The decimal limits are 2048 to 38400 a total of 36352 bytes. This is fine for terminal operation because it gives the largest availble buffer size and reduces the chance of memory overflow but if you are operating from within a program, some of this memory is needed to house the program and its variables. BASIC programs start at \$800 and occupy memory above this according to their size. The variables that the program generates fit into the top buffer memory area, so the buffer must be contracted at both the upper and lower end

**SOUTH A** 

 $\sim$  -  $2.2\%$ 

 $\alpha \rightarrow \pi \rightarrow \pi \rightarrow \pi \pi \pi \pi \pi \pi$ 

We have included a subroutine to take care of this. First you must initialize the modem either by printing to it, inputing from it or initializing as per the firmware routines. If you don't do this, the primary initialization will overwrite your newly installed limits. Next write the value of the HIGH BYTE of the lower and upper limits to 237 (\$ED) and 238 (\$EE) respectively. Then CALL

The limits can only be moved in 256 byte increments, the low byte of the lower limit is always O1 and the lower byte of the upper limit is always O0. As an example, to change the buffer to \$2600 - \$4300, the high byte of the lower limit is \$26 or (6x1)+(2x16)=38 decimal and the high byte of the upper limit is \$43 or  $(3 \times 1) + (4 \times 16) = 67$  decimal:-

# STA SED LDA #\*43 | HIGH BYTE OF UPPER LIMIT JSR #C2C9 ; INSTALL THEM

In terminal mode, the limits can be moved manually by selecting "L" from the (A)LIER menu. You are prompted for the upper and lower high bytes and the entries are rejected if they are inconsistent. The currently installed buffer limits are displayed on the (A)LTER menu and the nett free space is shown on the MAIN menu and the NOTEPAD menu.

When a file is sent, it is loaded in begining at buffer low limit+1 but there is no check to prevent the file exceeding the upper buffer limit and overwriting DOS or other program code. You must make sure the buffer is large enough for all eventualiities (normally not a problem) or make your own programming arrangments. We point out that this modem communication firmware does not occupy any of the general memory which gives a lot more latitude than most other arrangements where the memory is shared amongst the buffer, the program and the communications software.

As for files received, there is no check for XMODEM received files but those captured under ordinary (R)ECEIVE or MEMORY ON/OFF are terminated at the upper buffer limit. If in terminal mode, they display "MEMORY FULL" and ring the bell 256 bytes before the upper limit. (R)ECEIVE files also put the value 157 (\*9D)  $in 2042.$ 

# VERSION NUMBER

新记

The EPROM version number is displayed at the bottom of the (AILTER menu in the form "V2.64". The last two digits of the version number are also written to memory location \$C2FF (xxxx decimal) and can be read by a program or remote modem.

The features described in this booklet refer only to EPROM version 2.64 and higher, some earlier versions don't implement them properly or at all. If you have an earlier version, send it to us and we will replace it at no charge. Please pack it carefully and read the section on EPROM REPLACEMENT before inserting the new EPROM.

Selection "N" from the main menu displays the "Notepad/Memory" menu as below and provides a quite respectable wordprocessor which can be used to edit and save received filed and to compose text, memos, telexes etc to be transmitted.

 $r \rightarrow r \rightarrow \pm r \rightarrow \cdots$ 

Notepad Main menu View memory Erase memory Load(disk Save>disk Print ON/OFF DOS command

Which  $(M-D)$ ? - spacebar to resume

Free buffer memory: #8E00 bytes

Pressing the space bar clears the menu and puts you on the Notepad work page. The Notepad/Memory menu can always be recalled by pressing the "ESC" key when in the word processor text entry mode or "N" from the main menu. There is no control A command to enter the word processor since it is pointless to do so under program control.

The "UP" and "DOWN" arrow keys move the cursor forwards/backwards 80 characters, the sideways arrows move it one character and the "DELETE" key erases characters. Since the Apple II does not have these keys, you can use ""J" for "DOWN", ""K" for "UP" and ""D" for delete. It works in 40 columns on all Apples but the 80 column mode requires the extended 80 column card and the Apple IIe.

When in the wordprocessor, DOS 3.3 or ProDOS should be resident otherwise some of the commands will evoke the message "can't find DOS" and generally it is not much use composing a text if you can't save it to disk.

Commands from the "Notepad/Memory" Menu work as follows:-

"M" - (M) AIN MEMORY returns to the main menu and gives access to general commands such as dialling a number, turning on memory and sending a file. For example you may wish to compose a series of telexes using the word processor them select "M" for "(M)ain menu" and use "(T)elelist" or "(K)eyboard dial" to contact Hinerva and then select "(S)end a file" to transmit the Telexes. After

#### NOIEPAD

(Slend you will be prompted for "Filename?:". If modem will transmit the text currently in the wor currently set modem parameters. Don't enter a filera modem will attempt to search the disk for the file and wordprocessor text If you try to send a file when modem the system will respond with "Not Online OK". and try again. This is allows you to load a large connect charges

"N" selection from the main menu will return you to any time.

"V" - (V) IEW MEMORY. This is the same as the prog displays the contents of the memory buffer on the scre buffer limit (beginning). Hitting any key stops and the "ESC" key terminates the viewing. The effect is si the text with the UP/DOWN arrows but is faster.

"E" - (E)RASE MEMORY. This is the same as the proclears the contents of the current memory capture b automatically at powerup and by the other comman "(R)ECEIVE A FILE".

"L" - (L)oad (disk gives the prompt "Filename?". When attempts to find the file on the currently logged direct load the file into the word processor. If the word pro some text this file will be appended to the existing to

Thus a file for transmission can be assembled edited and them transmitted as one larger file. signature byte at \$BF00 to determine whether DOS 3.3 or returns with the error message "Can't find DOS" if it 3.3) or \$4C (ProDOS 8). Some non standard or Fast the correct byte value and will not be recognised. Sho the error message will be displayed under DOS 3.3 or t under ProDos. When supplying the filename for ProDos, Prefix on you will receive the message ERR \$40, wh syntax".

The wordprocessor text starts at the beginning of the buffer and the remaining free memory is shown at the bo page. The value SFF marks the beginning and \$00 the end reason, the text cannot contain these characters as terminate the file. This is fairly normal for most text don't like these characters but some files and recei this wordprocessor. If you get the file using the " (R) highly likely to contain \$00 characters and hence be counter you can receive text files by switching on th ON/OFF) and then using the Notepad "(S)AVE)DISK" or ""/ the final textfile. The "MEMORY ON/OFF" function strips ensuring that the file will work in the notepad but for program files.

Text is stored as 7 bit ASCII with the eighth bit set with the eighth bit low, it will appear in invers through the file will make it appear normal. When you eighth will be set, so be aware of this if you have other Appleworks files cannot be loaded into the Note;

 $\overline{\phantom{0}}$ 

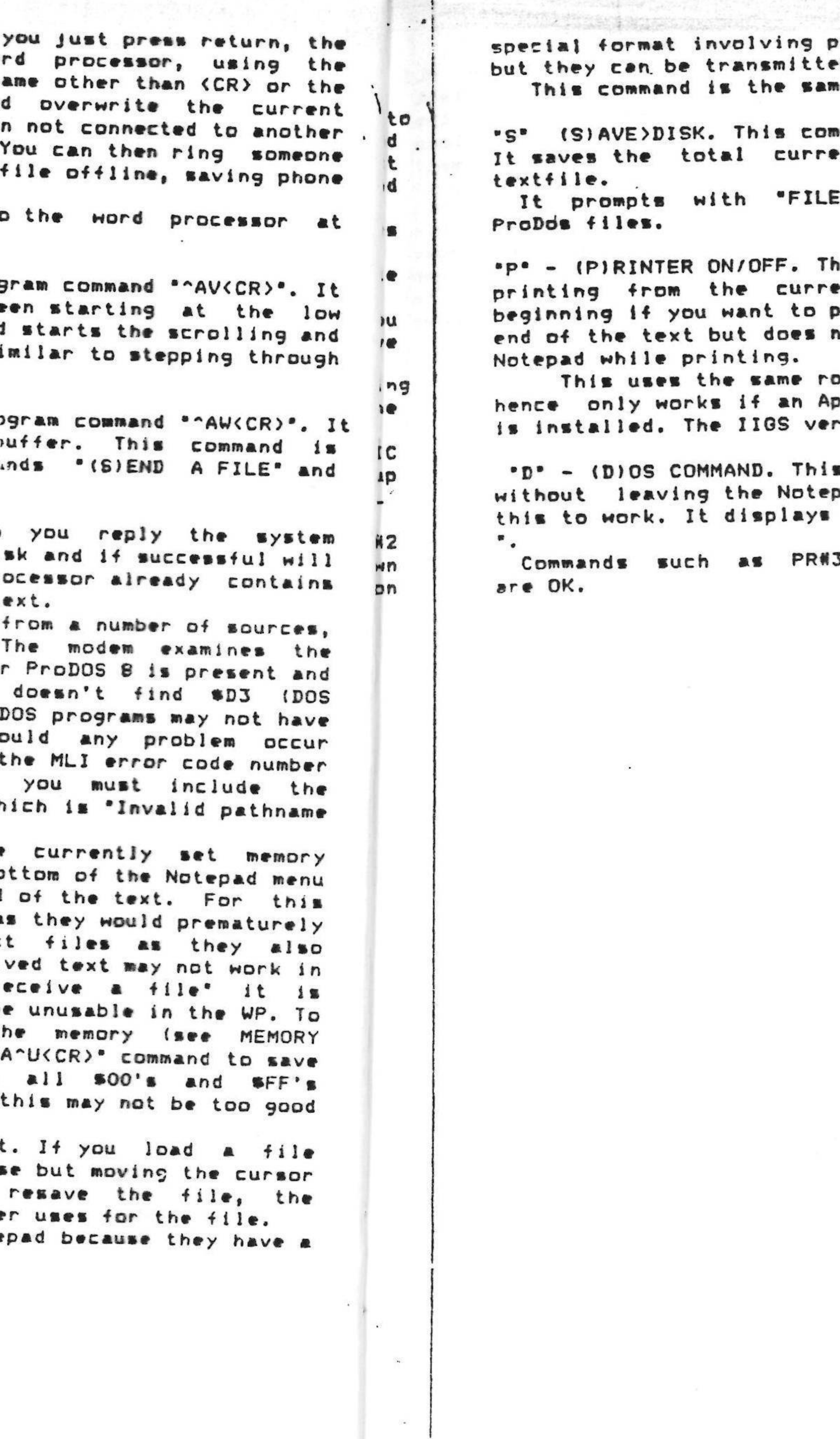

preamble and modifier commands throughout the text, d using "(S)END A FILE". ne as the program command "^A^W--<CR>".

mand is the same as the program command "^A^U--<CR>". ent contents of the memory capture buffer as a

ENAME? " and as above you must include the prefix for

is command toggles the printer ON or OFF and starts ent cursor position so you must move the cursor to the print the entire text. It then prints to the current not turn itself off. You can continue working with the

putines as the ONLINE PRINTING discussed earlier and ople Super Serial or an Automatic Ice Co. printer card sion EPROM supports the inbuilt serial card.

Eallows you to issue DOS commands such as CATALOG and. If using ProDos, BASIC SYSTEM must be present for the prompt "FILENAME? " but it really means "COMMAND?

S and PRN6 may do strange things, but INIT and CATALOG

**Profes\_ERROR\_CODES** Unlike DOS 3.3, ProDos does not display full error messages but the MLI generates error code values for the conditions below. As there is insufficient space on the EPROM to decode these, the modem displays ProDos errors in the form "ERR \$40°. The error is described by matching to the value in the coloum \ "HEX" below. This value is also written to memory location \$2BE (702 decimal) and can be read by a program to check the result of disk operations. (e.g. If PEEK (702)=0 THEN 1000). It is good programming practice to do this. DOS 3.3 also writes an error value as specified tn the back of the DOS manual, to this location. Not all of the following error codes can be generated by the modem firmware. The most common error is 'ERR \$40° which the table shows to mean "Invalid pathname syntax", usually the result of not including the prefix in the filename. (e.g./USERS.DISK/ANIMALS). When operating in terminal mode under DOS 3.3, the modem displays the full error message.

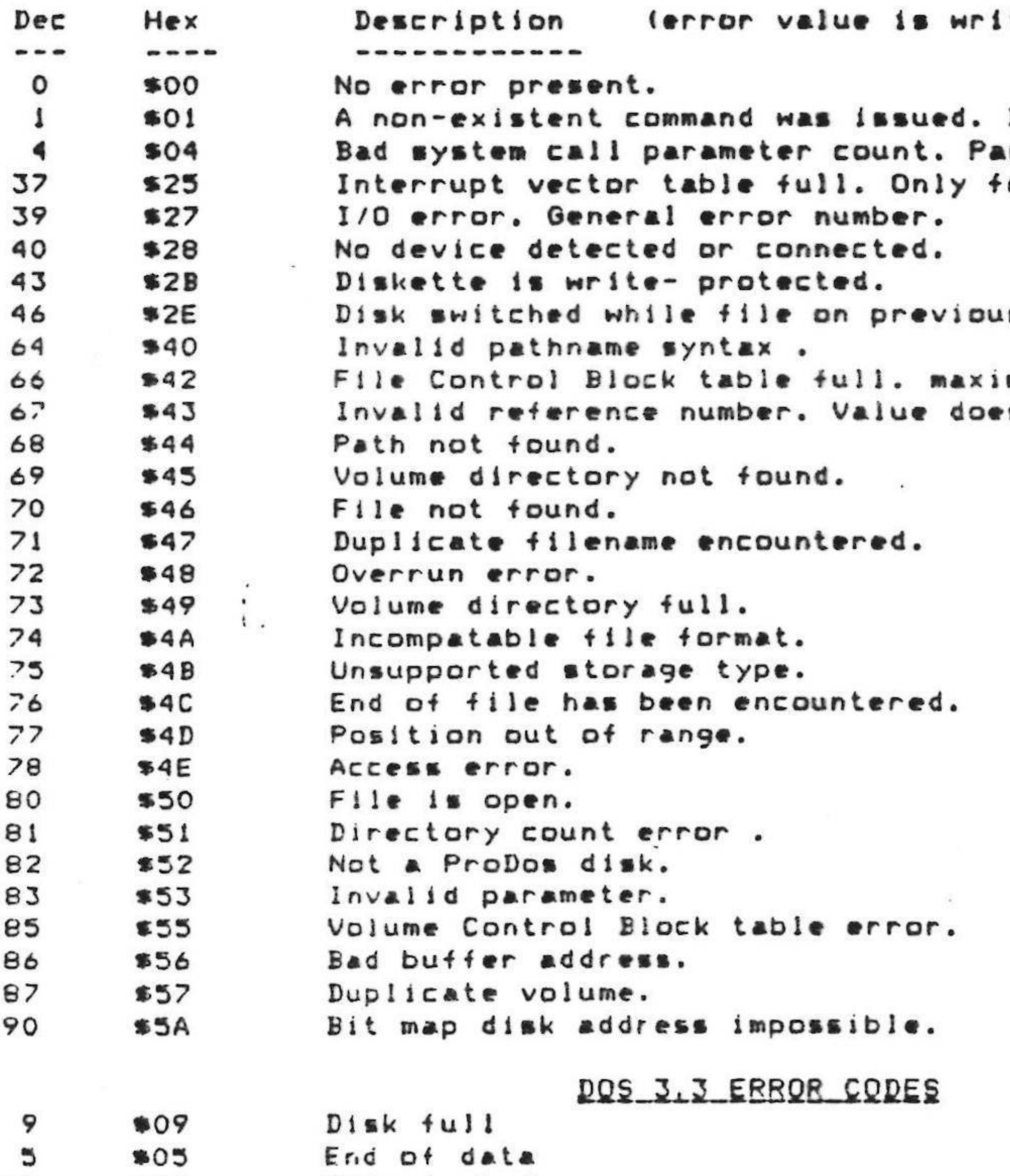

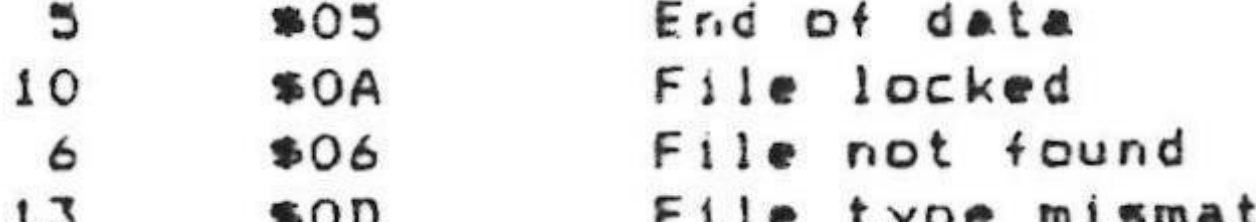

itten to #2BE-702 dec).

 $\bullet$ 

Bad system call number. arameter list improper. our are allowed at once.

is diskette was open.

mum 8 files may be open. es not match any open file

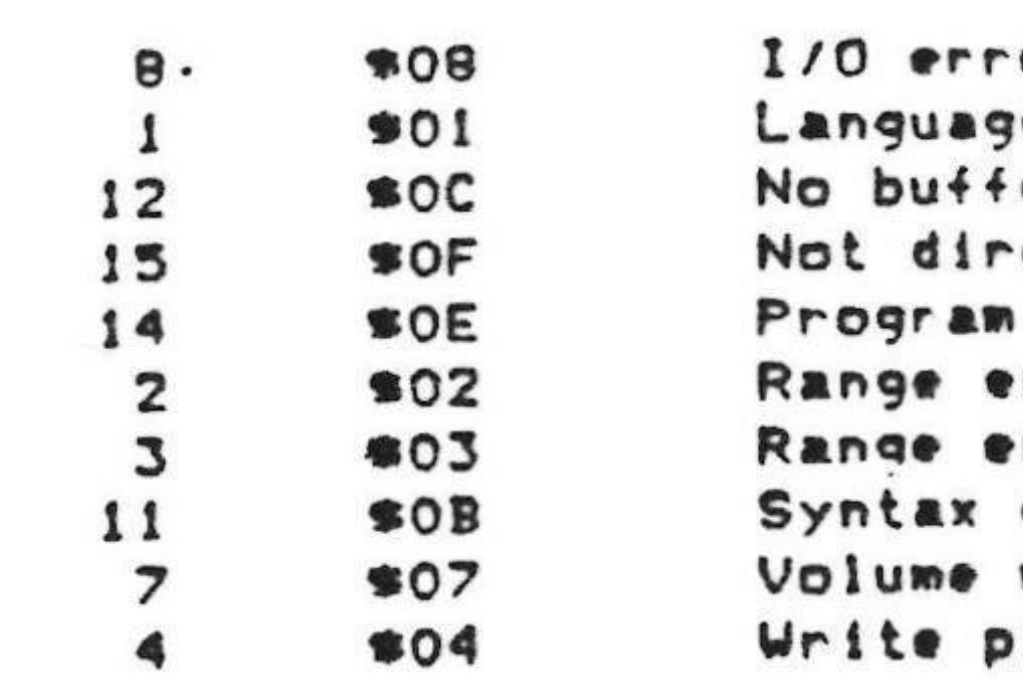

 $\bullet$ 

**OP** re not available ers available ect command too large error **Prior** error mismatch protected

 $\tilde{\phantom{a}}$ 

 $\mathbf{C}$ 

 $\bullet$  .

 $\ddot{\phantom{0}}$ 

#### WAITING FOR THE PHONE IO RING

Whenever the modem is plugged into the phoneline and and switched on for input by the software command IN#2, it will answer the phone after approximately three rings provided input is requested from it. If the "Phantom modem mode" is not engaged (see later) it will search through its various CCITT. (Australian system) operating modes trying to find a matching carrier from the calling modem and if successful, will raise its own appropriate carrier, print a message such as "Connect 1200" and place a value in the Ringflag memory. location. It will not search for the American Bell 103 standard unless the default transmit speed is set to Bell standard.

The modem does not search by the normal method of switching to different baud rates and testing for received carrier because this method is easily deceived by voice and various Telecom tones which may have considerable energy in the carrier passband. Instead it uses a very reliable method in which the incoming carrier waveform is amplified, clipped and its frequency accurately measured by a zero crossing detector. If 95% of the zero crossings over a two second period agree with one of the baud rates, it connects and prints a message.

If this modem answers the phone and does not detect a valid carrier after 20 seconds, it raises its own carrier in the 1200 baud receive mode to cater for some modems that insist on an audible carrier from the called modem because they attempt to autosearch when they call out. It tries to connect for a further 10 seconds before hanging up.

Here is an example of BASIC programming which waits for the phone to ring and then sends a "HELLO" message if successful:-

10 PRINT CHR#(4) | "IN#2": REM SET MODEM FOR INPUT 20 INPUT R#: REM WAIT FOR NULL STRING WHEN PHONE RINGS 30 PRINT CHR#(4)1"PR#2": REM SET MODEM FOR OUTPUT 40 PRINT: REM SEND A CARIAGE RETURN 50 IF PEEK(2042)=143 THEN 100: REM IS RINGFLAG VALUE 'HUNGUP' 60 PRINT "HELLO - THIS IS AUTOMATIC ICE CO" 70 REM REST OF PROGRAM GOES HERE

100 PRINT CHR\$(4); PR#0": REM TURN THE SCREEN ON FOR OUTPUT 110 PRINT "WE RECEIVED A NON DATA CALL - THEY HAVE HUNG UP" 120 GOTO 10

Line 10 turns the modem on for input, line 20 asks the modem for input. The program hangs here while the modem waits for the phone to ring and when this occurs, the modem returns the null string. (a carriage return). A disadvantage of this program is that it waits indefinitely for an input at line 20 and cannot perform any other tasks in the meantime. To overcome this, we have included a special subroutine to test for phone ring input without tying up the computer. CALL 49764 and then PEEK (1402). The PEEK value is 32 decimal for "no" and 255 for "yes". This procedure can also be used to test for general availability of input characters before issuing a BASIC INPUT OR GET statement. Should the other modem hangup or lose carrier while we are receiving input characters, ours will also hangup, wait for the next phonecall and hang the system in the meantime.

If this is a problem, it is preferable to drive the modem from machine language and use the status call prior to reading a character.

When the modem is hung up, a call to the status routine will return with the carry set for "ringing" and clear for "not ringing" as described in the section

 $\overline{\phantom{0}}$ 

 $\begin{array}{cccccccccc} \bullet & \multimap & \bullet & \multimap & \multimap & \bullet & \multimap & \multimap & \multimap & \multimap & \multimap & \mult$ 

on firmware programming. You can test whether the modem is hungup by examining memory location #5FA. This is \$EZ for hungup and \$EC for online. The decimal memory location is 1530 which has the value 226 for hungup and 236 for online. If online, the current sending speed can be determined by PEEKING a location called SENDFLAG at decimal 1274 (\*4FA). If this value is 192 (\*CO) or more operation is at 300 baud. If it is 127 (\$7F) or less, we are at 1200 send, and

a value between these two indicates 75 baud send.

If possible, it is always preferable to program the modem in maching language, especially at 1200 baud because BASIC is quite slow and the firmware interface with its status calls for Read/Write is much better structured. See the programming examples for answering the phone in machine language.

The modem will always answer the phone in terminal mode because if continually polls for input from the keyboard elsewhere, but in remote mode it will only answer if it is being polled for input by the program. This infers that IN#2 is active and the program is executing an input statement or the machine language equivalent. Note that dialling out on a phone connected in parallel with the modem is similar to the phone ringing as far as the modem is concerned and it may answer the phone.

You way wish to dial up another party manually, have a verbal discussion and then bring the modem online to exchange data. Provided your modem is connected across the phoneline and they have a modem at their end, you agree amongst youselves who will take the 'ORIGINATE' role and who will take the 'ANSWER' role.

If you are "ORIGINATE", enter the command "^AD<CR>" when a menu is not visible and your modem will pick up the phone, go online at the currently set default transmit speed and search for 30 seconds looking for a matching carrier.

If you are "ANSWER", enter the command ""AA(CR)" and your modem will loop Once the link has been established, you must both hang up your phones or the

the line and act as if it had just answered a call as described at the beginning of this section. It is necessary to define the "ORIGINATE" and "ANSWER" modems to decide which one does the autosearching. surrounding noise will cause errors in the data.

The modem must be installed in slot #2. Enter the IIGS control panel and

We have available a special version of the modem to suit the new Apple IIGS computer, but the standard version can be used in the IIGS if the loudspeaker is removed or moved to the integrated circuit side of the modem board. The speaker is glued to the plastic isolation box with contact cement. The ordinary version is a tight fit in the IIGS, so it helps to cut a small triangular corner off the front lower corner of the modem printed circuit board and trim a little off the front lower edge of the plastic isolation box. select "SLOTS". Use the down arrow and return to select "SLOT 2" and the right arrow and return to select "YOUR CARD" on slot#2, then "QUIT" the control panel.

The standard modem EPROM will work in the IIGS and show Viatel in monochrome, but we have a special EPROM which displays it in spectacular full colour. It will also print the pictures in full colour, using the IIGS serial port and the Imagewriter II printer with a colour ribbon.

# USE WITH THE APPLE IIGS

 $\mathbf{I}$  & HEMS OF FASS I

**HEAD OF PASS 2** 

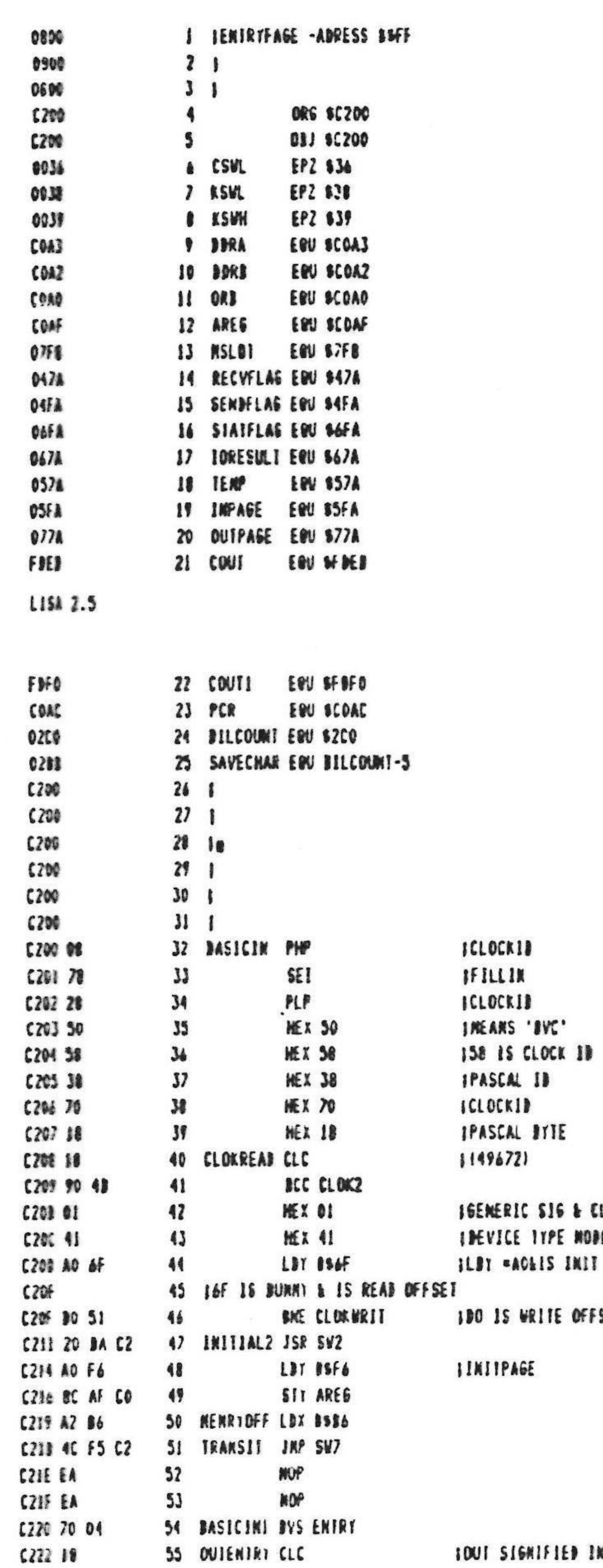

 $\frac{d\mathcal{G}\sqrt{3}}{\mathcal{G}^{(2)}_{\text{eff}}}\,.$ 

 $\sim$   $\sigma$ 

-280

 $1950$ 

 $\mathcal{L}_{\mathcal{L}}$ 

第一半

そうの

 $\Delta_{\rm eff}$  .

& CLOK TYPE ENTRY NODER INIT OFFSET

OFFSEI-851 IS SIAIUS OFFSEI

ED IN CARRY

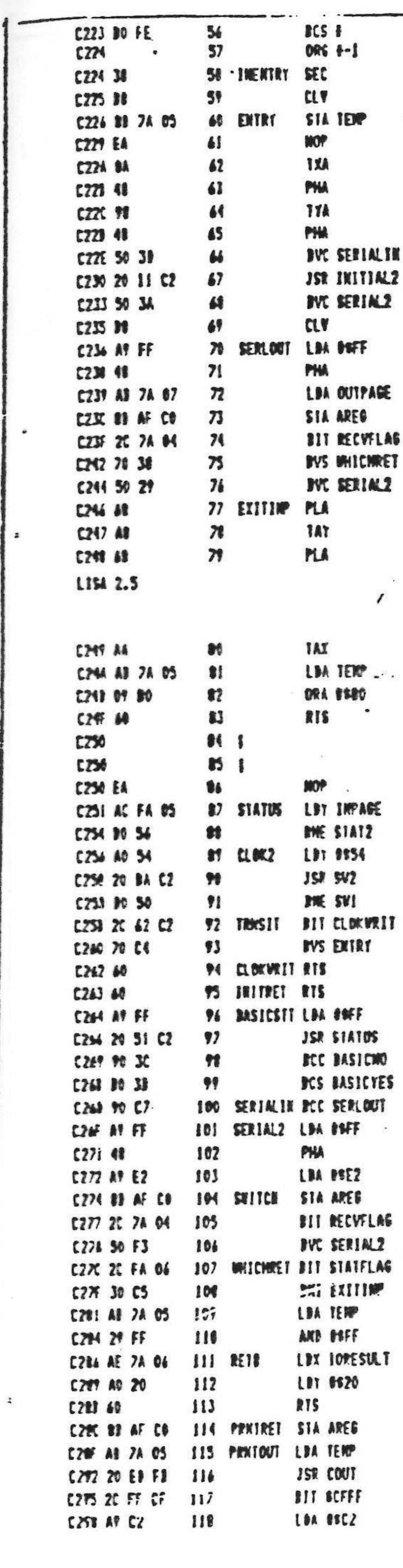

 $\cdot$ 

 $\sim$ 

 $\bullet$ 

 $\mathbf{L}$ 

ICLEAR INITIAL ENTRY FLAS

 $\pmb{\ell}$  $\mathcal{C}^{\prime}$  $\mathcal{L}(\mathbf{p})$  .

 $\blacksquare$ **TTRIS PAGE** 

# *I TERK HODE?*

# $\ddot{\bullet}$

# ISEI HIGH FOR BASIC

 $\langle \Delta \Phi \rangle$  $\langle \sigma_{\rm{eff}} \rangle$  $\bullet$  $\sim 10$ 

**I AL WATS** 

**JIRNSII ENTERS AT SCZSI TO AGREE WITH PASCAL VALUES** 

IRETURE FOR INITIAL **FTEST FOR BASIC REAL STATUS** 

I'MLEO PASCAL READ ENTRY

IFIRSIBUT PAGE CHECKS FOR KET & THEN PASSES IT TO INPAGE

**ITERN NORE?** 

.<br>JIZANi

**IPOSSIBLY WILL NEED BASK** 

**IALVATS FOR SLOTEZ** 

**ITURN OFF ANY CARD** IREIURN 10 SHOW! PAGE

 $\label{eq:1.1} \mathcal{L}_{\mathcal{A}}(x) = \mathcal{L}_{\mathcal{A}}(x) \qquad \text{and} \qquad \mathcal{L}_{\mathcal{A}}(x) = \mathcal{L}_{\mathcal{A}}(x) \qquad \text{and} \qquad \mathcal{L}_{\mathcal{A}}(x) = \mathcal{L}_{\mathcal{A}}(x) \qquad \text{and} \qquad \mathcal{L}_{\mathcal{A}}(x) = \mathcal{L}_{\mathcal{A}}(x) \qquad \text{and} \qquad \mathcal{L}_{\mathcal{A}}(x) = \mathcal{L}_{\mathcal{A}}(x) \qquad \text{and} \qquad \$  $\label{eq:2.1} \mathbf{Z}^{(i)} = \mathbf{Z}^{(i)} = \mathbf{Z}^{(i)} = \mathbf{Z}^{(i)} = \mathbf{Z}^{(i)} = \mathbf{Z}^{(i)} = \mathbf{Z}^{(i)} = \mathbf{Z}^{(i)}$ 医内侧骨 医肠下垂  $3.1 \text{ km}$ .  $5.1 \text{ km}$ .  $1.2 \text{ km}$ .  $1.1 \text{ km}$ .  $\mathbf{1}_{\mathcal{A}}\mathcal{A}_{\mathcal{B}}=\mathcal{A}_{\mathcal{A}}\mathcal{A}_{\mathcal{A}}\mathcal{A}_{\mathcal{B}}\mathcal{A}_{\mathcal{B}}\mathcal{A}_{\mathcal{B}}\mathcal{A}_{\mathcal{B}}\mathcal{A}_{\mathcal{B}}\mathcal{A}_{\mathcal{B}}\mathcal{A}_{\mathcal{B}}$ 

 $\mathbf{a}$ 

- $\label{eq:2.1} \frac{1}{2} \left( \begin{array}{ccc} -\frac{1}{2} \left( \begin{array}{ccc} \frac{1}{2} \left( \begin{array}{ccc} \frac{1}{2} \left( \begin{array}{ccc} 1 & 0 \end{array} \right) & \frac{1}{2} \left( \begin{array}{ccc} 1 & 0 \end{array} \right) & \frac{1}{2} \left( \begin{array}{ccc} 1 & 0 \end{array} \right) & \frac{1}{2} \left( \begin{array}{ccc} 1 & 0 \end{array} \right) & \frac{1}{2} \left( \begin{array}{ccc} \frac{1}{2} \left( \begin{array}{ccc}$  $\mathcal{L}(\mathcal{A})$  .
- $\sim$

 $\sim$ 

 $\bullet$ 

 $\bullet$ 

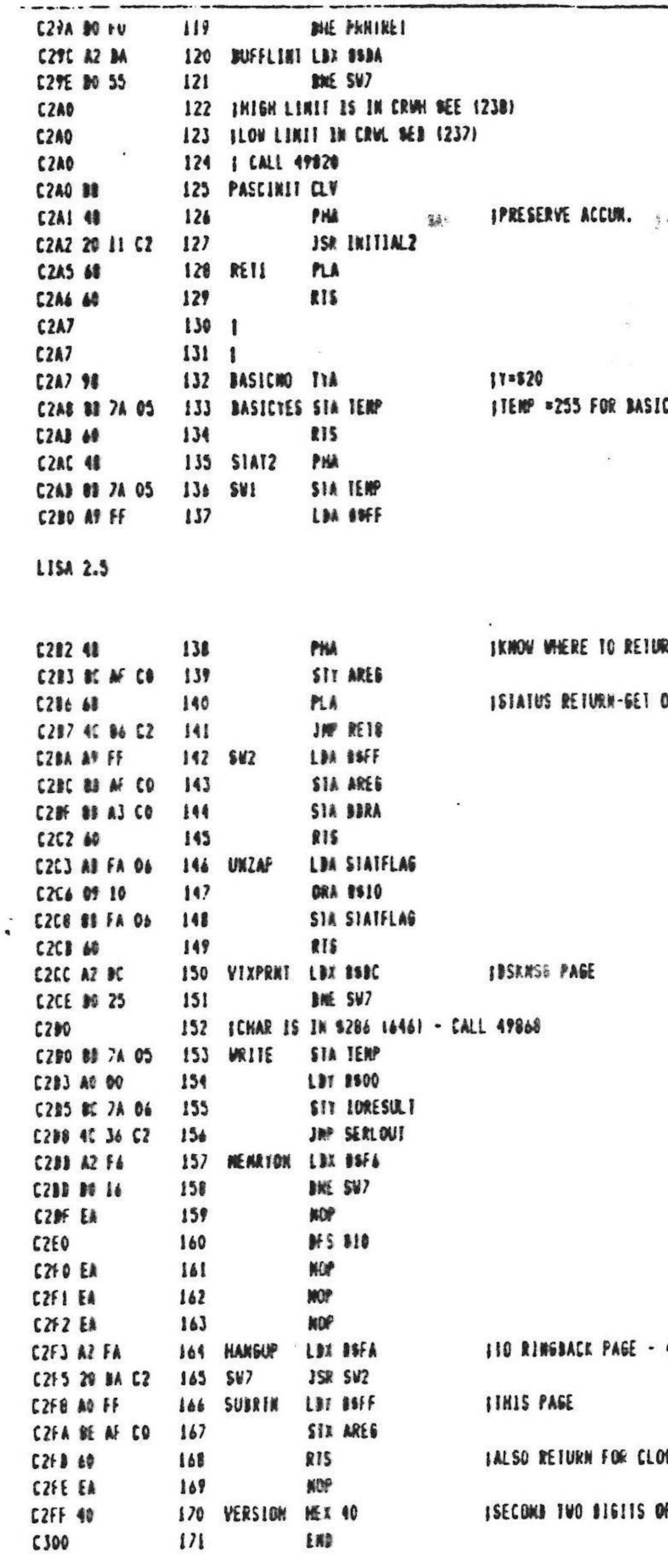

**SEELS END OF ASSENBLY** 

 $\sim$ 

 $\hat{\phantom{a}}$ 

 $\sim$ 

 $\bullet$ 

 $\mathbf{L}$ 

STATUS OK

 $\sim$ 

Dr

 $\blacksquare$ 

 $\langle \psi \rangle$ 

ORIS ACC

49907

OCKREAD

OF VERSIONS

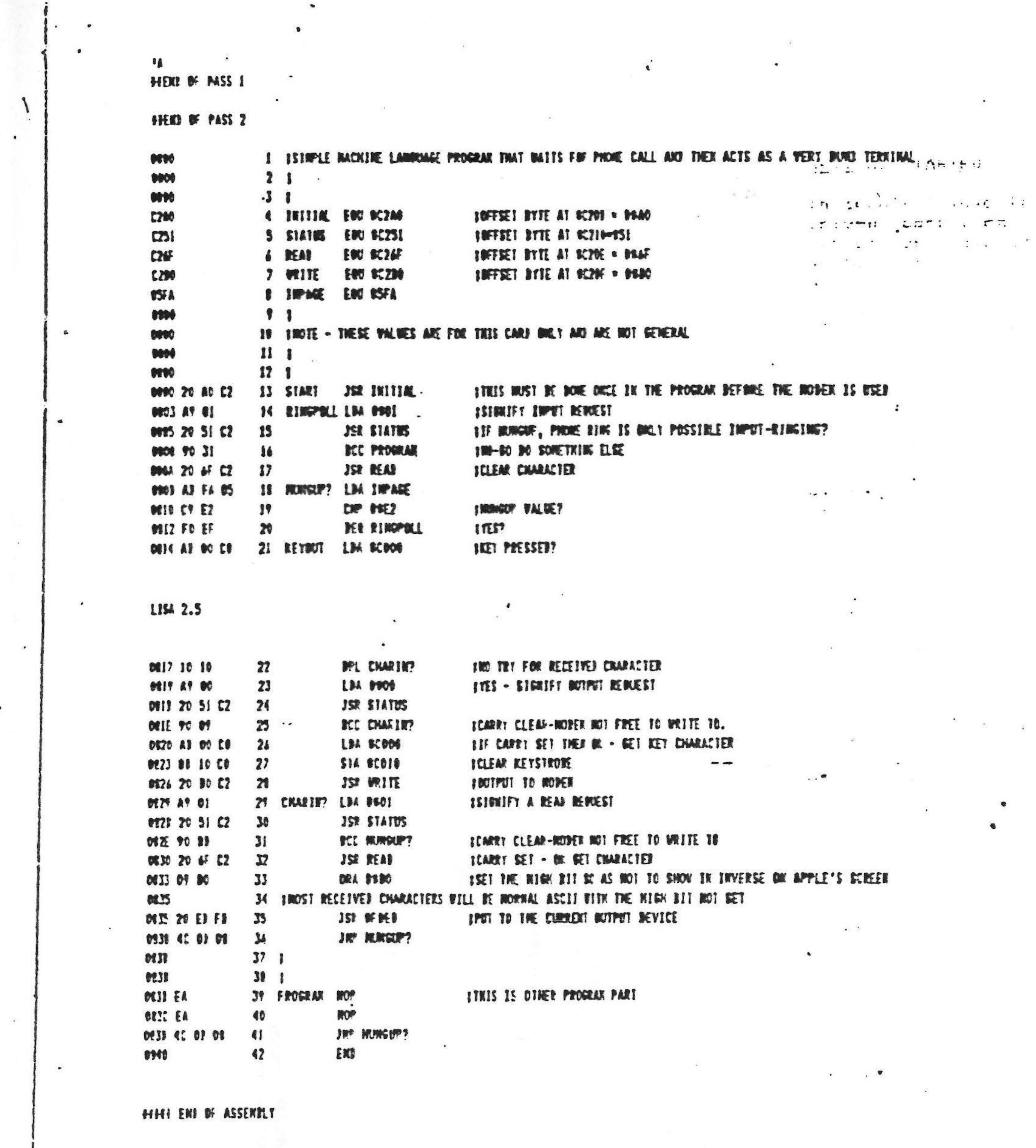

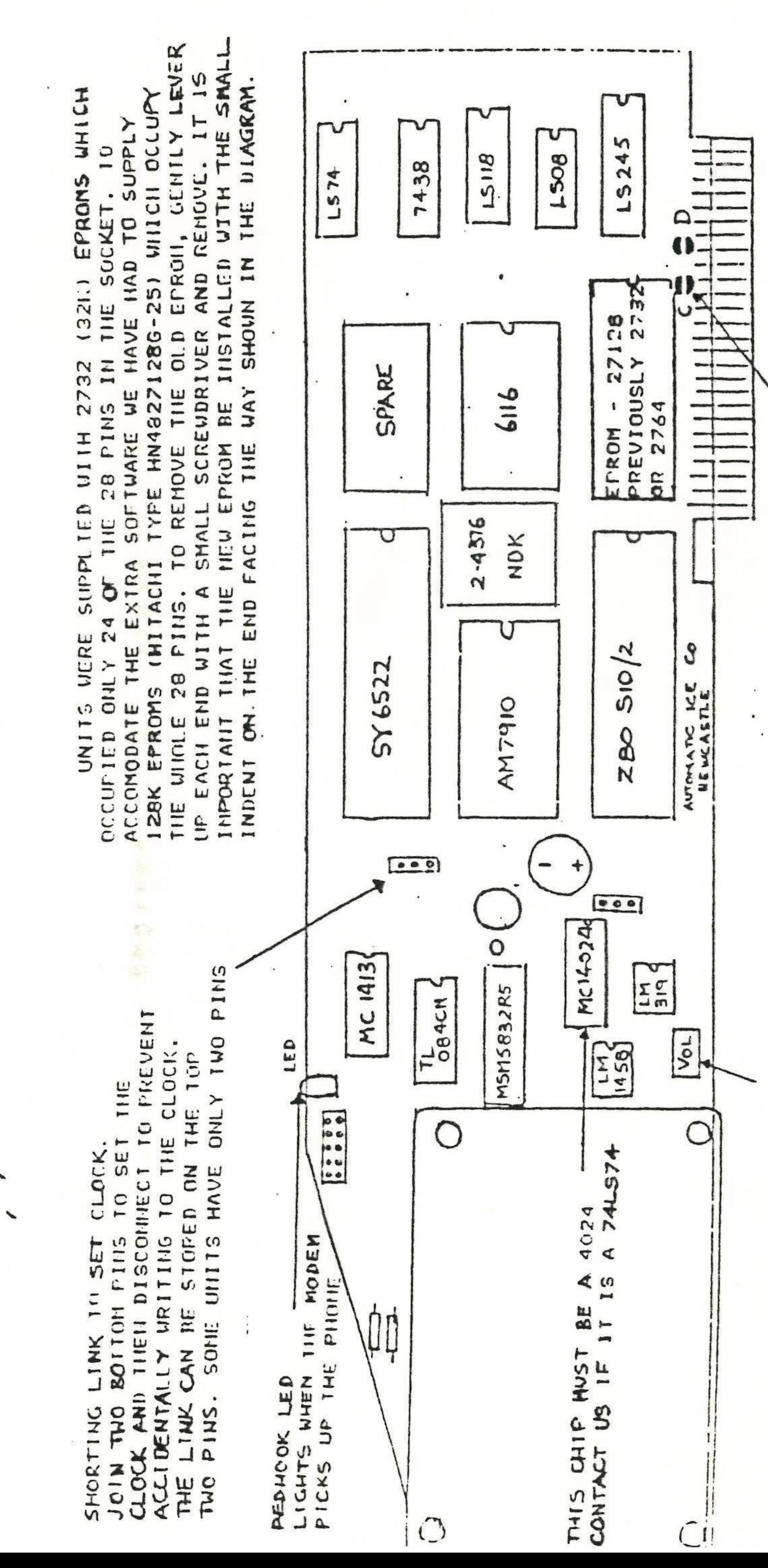

 $\overline{\phantom{0}}$ 

 $\sim$ 

VIILUME<br>SCRENDRIVERI LOUISPEAKER

 $\bullet$ 

ER E THE<br>BE<br>OGE SUPPLIED,<br>D "C" NUST<br>SULDLRED T CEPROMSS HALVES OF IT E THE<br>TINE<br>TWO H.  $\overline{\phantom{a}}$ TIT ACCOMODATE

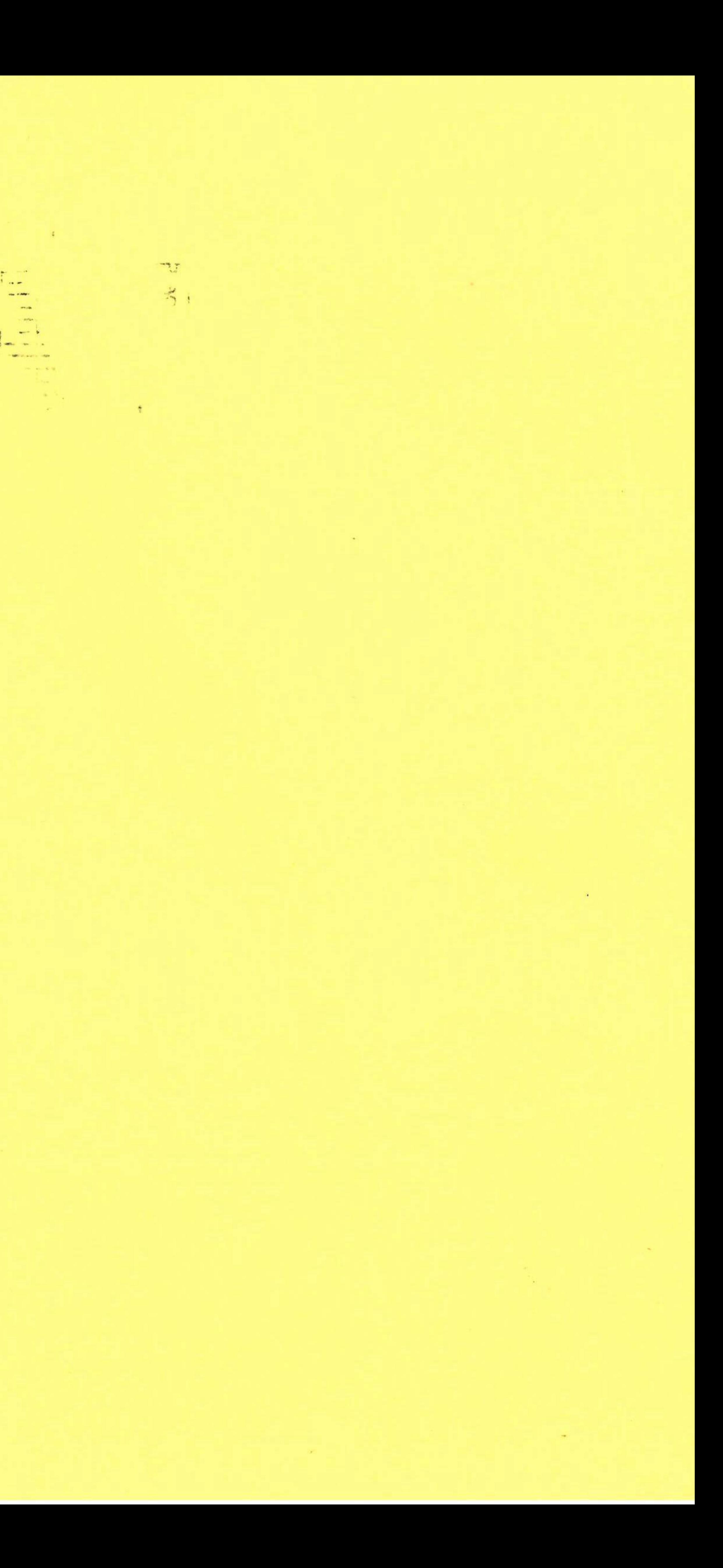

 $\Delta\omega$ 

 $1 - 4$ 

 $\alpha_{\rm H}$  , and

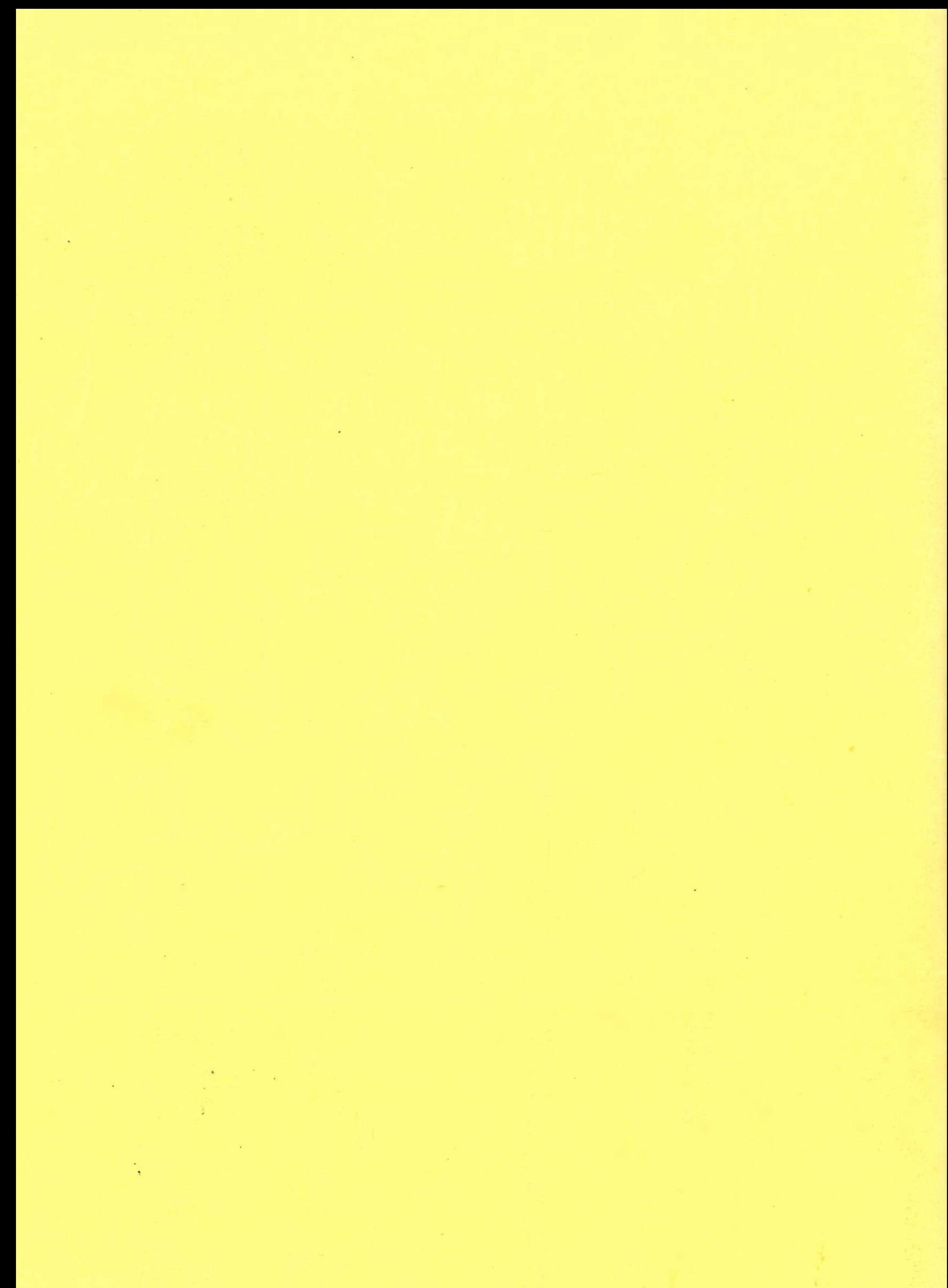